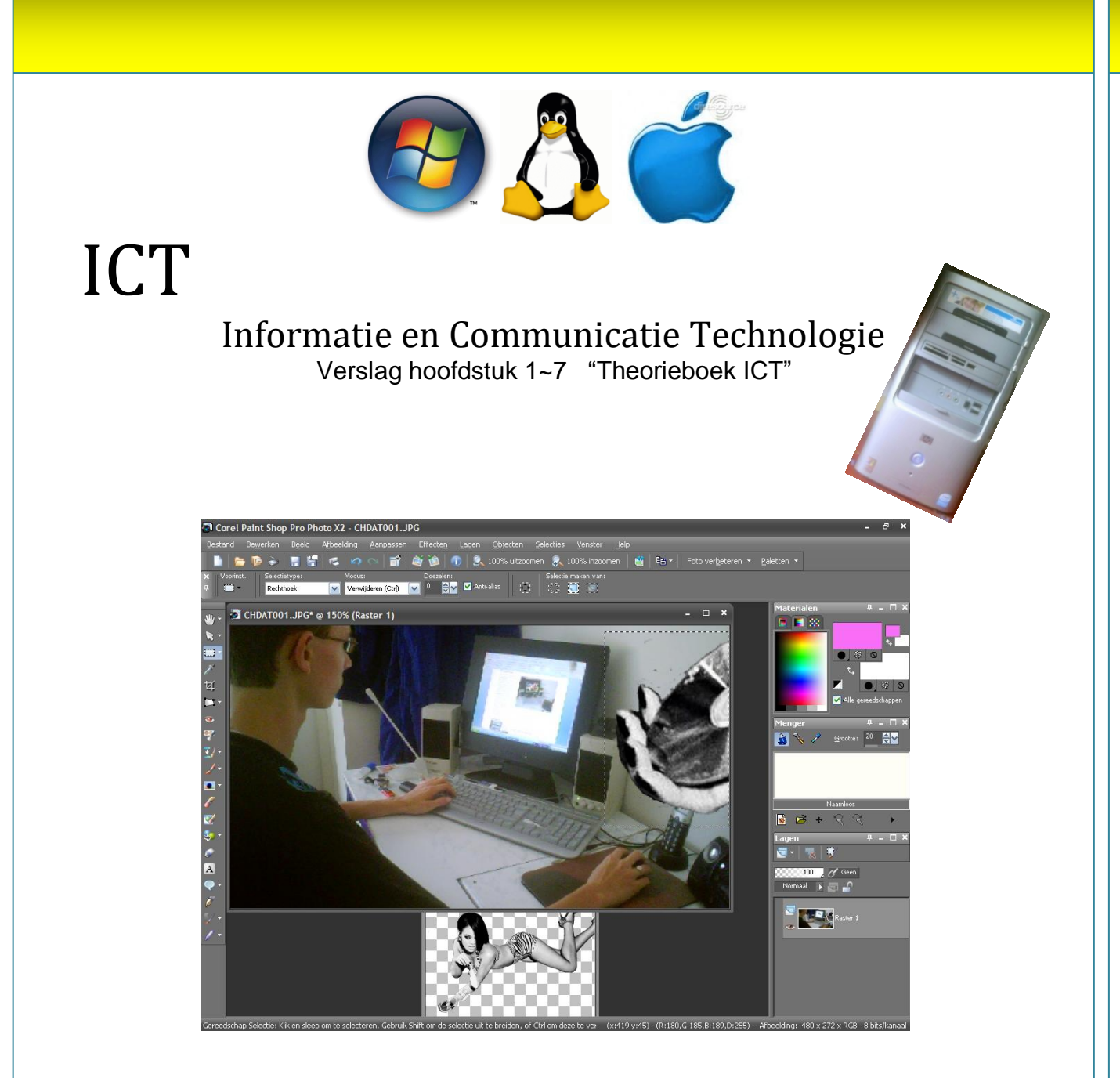

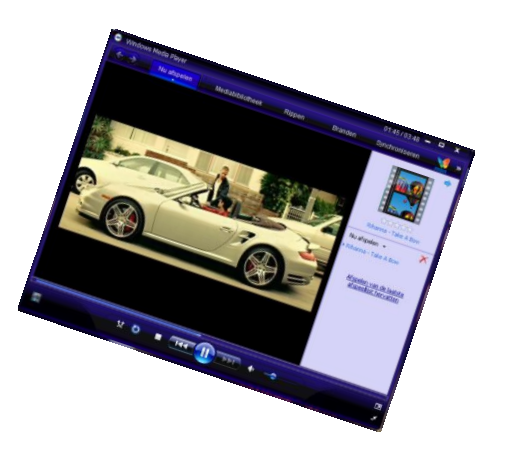

Auteur: Marc Schattorie 25-8-2008

**ICT?**

ICT (Informatie en Communicatie Technologie) is eigenlijk alles dat met computers te maken heeft.

### **Het computersysteem**

Een computersysteem bestaat uit de computerkast samen met de randapparatuur Randapparatuur is te verdelen in 2 categorieën: In- en uitvoer. Het toetsenbord, de muis, een microfoon, een scanner zijn voorbeelden van invoerapparatuur. Ze sturen signalen die worden naar de computer. Bijvoorbeeld het bewegen van de muis, het typen van een tekst, het binnenhalen van je stem, of het scannen van een foto.

Maar zonder uitvoerapparatuur kun je niets. Uitvoerapparatuur zorgt ervoor dat de gebruiker kan zien en horen wat er gebeurt.

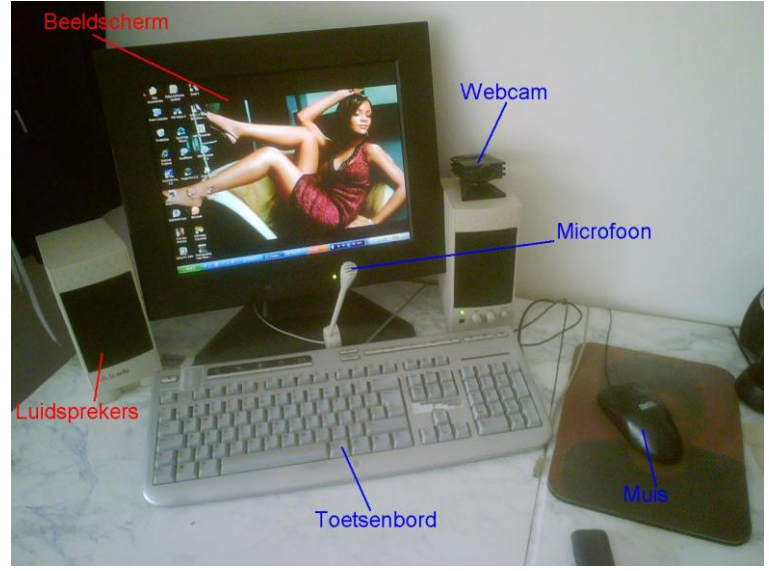

Randapparatuur (**Invoer** en **uitvoer**).

Bijvoorbeeld het beeldscherm, hierop kun je zien welke bewegingen de pijl maakt, welke letters je indrukt, en de foto die je zojuist hebt gescand kun je terug zien op het beeldscherm.. Ook de luidsprekers behoren tot de uitvoerapparatuur, zodat je muziek kunt luisteren, of zodat je de persoon achter de andere computer kunt horen.

# **De computerkast**

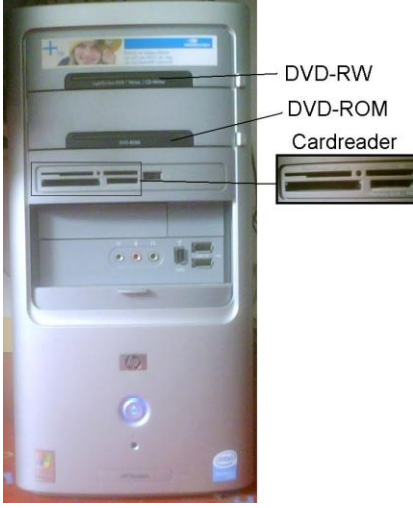

In de computerkast zitten verschillende onderdelen die zorgen dat de computer werkt, en kan communiceren met randapparatuur.

# **CD-ROM/CD-RW/DVD-ROM/DVD-RW:**

Cd-rom-speler kan alleen Cd's lezen. Dus het geluid dat erop staat afspelen, video en foto bestanden die erop staan vertonen en zelfs spellen afspelen.

Een DVD-rom-speler speelt Cd's en Dvd's af.

De afkorting ROM staat voor Read Only Memory ofwel Alleen Lezen Geheugen.

Een Cd-RW is een station dat speciale Cd's kan beschrijven. Vergelijkbaar is de DVD-RW speler, deze kan speciale Cd's en Dvd's beschrijven.

De RW stations kunnen ook schijfjes lezen zoals bij de ROM

### stations.

### **Vaste schijf**

De vaste schijf ook wel bekend als de Harde Schijf kun je het hoofdgeheugen van de computer noemen. Hierop staat als eerste het besturingssysteem (Bijvoorbeeld Microsoft Windows XP/Vista). Maar hier kun je ook je eigen bestanden op zetten, muziek, foto's, video's, documenten etc.

# **De voeding**

Omdat de computer aangesloten wordt op een stopcontact waar 230 V op staat, heeft de computer een voeding nodig. Deze zorgt voor de juiste spanning in de verschillende onderdelen van de computer.

# **Cardreader**

Een cardreader kan vergeleken worden met een CD-RW/DVD-RW station. Alleen kan de cardreader bepaalde soorten kaartjes, uit bijvoorbeeld je mobiele telefoon of een foto camera lezen. Ook kun je op de kaartjes dingen bewerken, verwijderen en opslaan.

# **Moederbord**

Het moederbord is de basis van alle elektrische dingen in de computer.

Zoals de processor (CPU: Central Processing Unit), dit is het brein van de computer. Deze berekend alles, en zorgt dat alles goed verloopt).

Het werkgeheugen (RAM-geheugen, staat voor Random Access Memory) is geheugen dat alleen werkt als de computer aan staat. Hierin worden tijdelijk programma gegevens, teksten, foto's etc. opgeslagen, totdat je ze opslaat op de vaste schijf. Als je de tekst die je typt of de foto die je bewerkt niet opslaat, en je sluit de computer af zal je werk verdwenen zijn bij de eerste keer dat de computer opgestart word, omdat het gewist word.

Op het moederbord vind je ook de BIOS (Basic Input-Output System), deze chip regelt de verbindingen tussen alle hardware in de computer (de vaste schijven, dvd-spelers etc.).

De chipset vind je ook op het moederbord. Deze werkt samen met de processor en zorgt ervoor dat de communicatie tussen de processor en de computeronderdelen goed verloopt.

De bus zorgt ervoor dat verschillende onderdelen in een computer met elkaar kunnen communiceren. Op het moederbord kunnen ook PCI kaarten worden geplaatst, deze zorgen voor de communicatie tussen de randapparatuur en de computer. Zo kun je een geluidskaart plaatsen die zorgt voor het geluid, een videokaart zorgt voor het beeld op het beeldscherm etc.

### **Microprocessor**

Een processor is zoals al eerder gezegd het brein van de computer. Het lijkt wel een magisch stukje metaal. Maar zo ingewikkeld is het niet.

Een Microprocessor bestaat uit heel veel transistors. Deze zijn vergelijkbaar met een drukschakelaar, een schakelaar kan aan staan, of uit staan. Als zo'n transistor aan staat heeft hij de waarde 1, als een transistor uit staat heeft hij de waarde 0.

De processor regelt dus eigenlijk alles, rekenen, communiceren met de computer en zijn randapparatuur etc.

Een (eenvoudige) processor bevat de volgende onderdelen:

Een aantal [registers](http://nl.wikipedia.org/wiki/Registergeheugen)

-Een "accumulator" waarin de berekeningen plaatsvinden

-Een statusregister waarin informatie over de laatst uitgevoerde bewerking bijgehouden wordt -Een programmateller

registers die geheugenplaatsen kunnen aanwijzen, zoals [stackpointers](http://nl.wikipedia.org/wiki/Stack) en indexregisters.

Een [Arithmetic Logic Unit](http://nl.wikipedia.org/wiki/Arithmetic_Logic_Unit) (ALU) die de berekeningen uitvoert

Logica om instructies te decoderen en de onderdelen aan te sturen

Logica om [interrupts](http://nl.wikipedia.org/wiki/Interrupt) (verzoek van een hardwareonderdeel aan een ander hardwareonderdeel) af te handelen.

Een processor kan zeer snel werken. De snelheid van een processor word aangegeven met de term "kliksnelheid" in de eenheid Hertz.

1 Hertz is gelijk aan 1 tik, 1000 Hz is het zelfde als 1 kHz, 1.000.000 Hz is gelijk aan 1 MHz, en het op vandaag meest gebruikte Gigahertz (1 Gigahertz) is gelijk aan 1.000.000.000 Hertz.

# **De werking van de computer**

De werking van een computer is eigenlijk heel simpel:

- 1. **Invoer:** bijvoorbeeld: toetsenbord, muis, microfoon, webcam, scanner etc.
- 2. De processor verwerkt de gegevens die worden ingevoerd, en brengt ze naar de juiste plek in de computer
- 3. Deze verwerkte gegevens worden tijdelijk opgeslagen in het intern geheugen (RAM geheugen)
- 4. Eventueel wordt het permanent opgeslagen op het extern geheugen (De vast of externe schijf)
- 5. **Uitvoer:** Je ziet het resultaat op je beeldscherm of op papier.

#### **Bits & Bytes**

**010000100110100101110100011100110010000000100110001000000100001001111001011101000110010101110011** Het verwerken van gegevens op een

computer gaat vrij simpel. Als je iets intypt op het toetsenbord word het gedigitaliseerd door de processor en omgezet in enen en nullen. Elke één, en elke nul noemen we een bit (**Bi**nary digi**t**, binair cijfer). Een groepje van acht bits is een byte. Een letter die je invoert met het toetsenbord bestaand uit 1 byte (8 bits dus). Doordat je door blijft

 $8 \text{ bits} = 1 \text{ Byte}$ 1.000 Bytes = 1 Kilobyte  $(KB)$ 1.000.000 Bytes = 1 Megabyte  $(MB)$ 1.000.000.000 Bytes = 1 Gigabyte (GB) 1.000.000.000.000 Bytes = 1 Terabyte (TB) 1.000.000.000.000.000 Bytes = 1 Petabyte (PB) 1.000.000.000.000.000.000 Bytes = 1 Exabyte (EB) 1.000.000.000.000.000.000.000 Bytes = 1 Zettabyte (ZB) 1.000.000.000.000.000.000.000.000 Bytes = 1 Yottabyte (YB)

typen word een bestand groter en groter. 1000 letters worden 1000 bytes of 1 KB (1 Kilobyte).

1000 Bytes is dus 1 KB, 1.000.000 Bytes wordt 1 MB (Megabyte). Een andere veelgebruikte eenheid is Gigabyte, dat gelijk staat aan 1024 MB (meestal wordt dit afgerond naar 1000). De grootste eenheid is een Yottabyte (YB), maar er is geen enkele hardeschijf die deze capaciteit bezit, zelfs alle capaciteiten in de hele wereld bij elkaar opgeteld zouden niet aan een Yottabyte kunnen komen.

De eenheden MB en GB zijn op vandaag de meest gebruikte eenheden. 6 seconden muziek op CD kwaliteit is al 1 MB, 2 seconden video op normale TV kwaliteit is ook al 1000 MB. En harde schijven worden meestal uitgedrukt in Gigabyte. 200 GB is soms nog niet genoeg capaciteit.

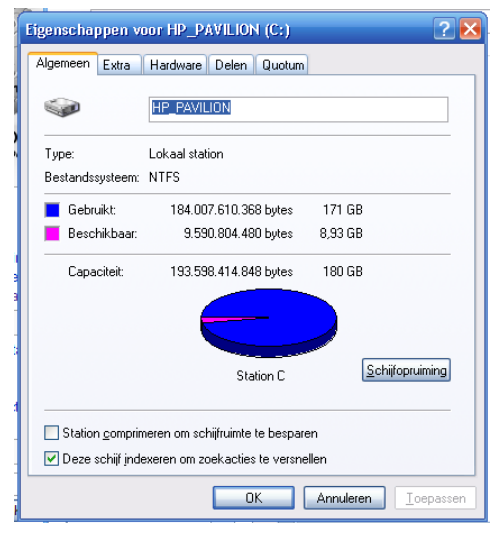

#### **Intern geheugen**

Het interne geheugen is bedoeld om data (tijdelijk) op te slaan en te verplaatsen.

Er zijn 3 typen intern geheugen

-ROM Geheugen (Read Only Memory, ofwel Alleen Lezen Geheugen)

-RAM Geheugen (Random Acces Memory, ofwel Willekeurig Toegankelijk Geheugen) -Cache Geheugen

# **ROM Geheugen**

Het ROM Geheugen is dus niet te of moeilijk te wijzigen. Het wordt daarom ook gebruikt voor de BIOS van de computer. In de BIOS staan de instructies voor het opstarten van de computer, en de instructies zodat de computer zijn werk goed kan doen.

# **RAM Geheugen**

Dit geheugen is een tijdelijk geheugen dat op ieder moment toegankelijk is (voor de computer). Hierin wordt na het opstarten van de computers programma's opgeslagen die gebruikt worden. Als de computer afgesloten wordt verdwijnen deze gegevens weer.

Er zijn twee soorten geheugen, SIMM en DIMM.

In oudere computers vind je nog het SIMM geheugen dat staat voor Single Inline Memory Module, met aan één zijde een printplaatje. In nieuwere computers daarentegen vind je dus het DIMM, dit betekend Dual Inline Memory Module. De naam zegt het eigenlijk al, 1 printplaatje aan iedere zijde. Hoe meer RAM geheugen er in een computer zit, hoe meer programma's je tegelijkertijd open kunt hebben. Het makkelijke van het RAM geheugen is dat het makkelijk aan te vullen is, met nieuwe modules. Als er bijvoorbeeld 2 plekken zijn voor modules en er is er nog maar 1 gebruikt waar 512 MB in zit kan op de andere plek een nieuwe 512 MB module geplaatst worden om het geheugen te verdubbelen. Of door 2 keer 1024 MB (1 GB) geheugen erin te doen zodat er 2 GB geheugen ontstaat (het systeem moet dit uiteraard wel ondersteunen).

### **Cache Geheugen**

Dit geheugen is eigenlijk het zelfde als het RAM geheugen, alleen is het kleiner (1 of 2 MB groot) en sneller. Hier worden veel gebruikte opdrachten in opgeslagen, zodat ze sneller opgehaald kunnen worden als ze weer gebruikt moeten worden.

# **Virtueel Geheugen**

Als er niet genoeg RAM geheugen beschikbaar is wordt de vaste schijf ingezet om tijdelijk gegevens op te slaan. Hierdoor wordt de computer merkbaar trager. Het is verstandig om voor voldoende RAM geheugen te zorgen.

# **Prestaties**

De prestaties van de computer hangt van een paar factoren af:

-De kloksnelheid van de processor (bijv. 2.93 GHz)

-De hoeveelheid intern geheugen (bijv. 1024 MB)

-De toegangssnelheid van het intern geheugen

-Het aantal programma's dat open staat

# **Verschillende soorten computers**

De personal computer die wij thuis hebben staan is niet de enige soort, er zijn vele anderen.

### **Supercomputer**

Het woord zegt het eigenlijk al, een super krachtige en zeer snelle computer. Die ook wel wat mogen kosten, een paar miljoen is dan ook gewoon. Dit soort computer s zijn dan ook niet bedoel voor thuisgebruik, maar worden door bijvoorbeeld NASA gebruikt.

### **Mainframe**

Dit is ook een zeer sterke computer, deze computer kan veel gegevens tegelijkertijd verwerken. Een paar duizend euro is niet veel voor dit soort computers. Ze worden meestal gebruikt door multinationals, banken, universiteiten etc.

# **Minicomputer**

De minicomputer is geen computer die je niet meer ziet als je je hand ervoor houd. Het is eigenlijk een afgeslankte versie van het mainframe, minder krachtig en goedkoper. Meestal wordt dit type computer gebruikt voor middel grote organisaties. Ze worden ook ingezet voor de besturing van productieprocessen.

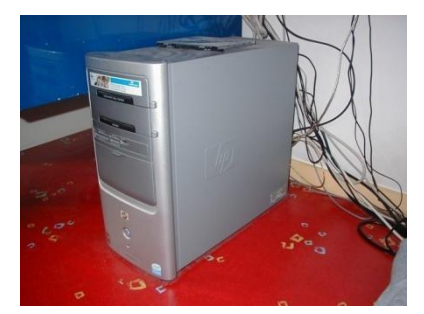

# **Personal computer**

Dit is misschien wel de bekendste computer, de computer die bijna iedereen in huis heeft staan. Ook worden ze op kantoor gebruikt, in winkels, eigenlijk bijna overal. De kracht van de personal computer komt in de buurt van een minicomputer. Moderne computers op vandaag zijn zelfs krachtiger dan de supercomputers van enkele jaren geleden.

# **Laptop/Notebook**

Het is eigenlijk de compacte vorm van de personal computer. Een laptop is makkelijk mee te nemen, en er kan overal mee gewerkt worden aangezien er een oplaadbare accu in zit. Meestal wordt een laptop gebruikt door zakenmensen die veel op reis zijn. Maar op vandaag worden ze ook vaak gebruikt als thuiscomputer.

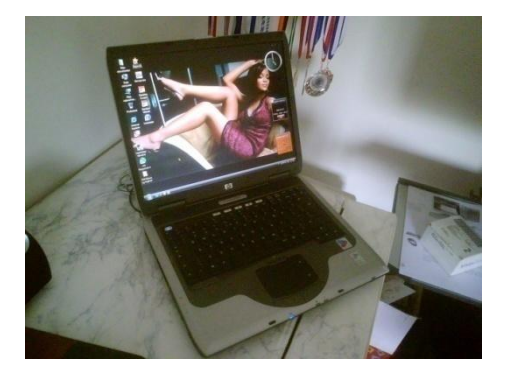

# **Handpalmcomputer**

De handpalm pc ook wel bekend als de Pocket pc is een kleine lichtgewicht variant van een pc. De computer is zo klein dat er geen ruimte is voor een toetsenbord, daarom word deze computer bestuurd met een pen via het LCD schermpje. Dit apparaatje word meestal gebruikt bij registratie van goederen bij transport, of bij het registreren van de voorraad in een winkel. Het computertje kan verbonden worden met internet om de gegevens snel te verzenden.

# **PDA**

PDA staat voor Personal Digital Assistent. Het is een eenvoudige computer die makkelijk in je hand past. Er is niet veel mogelijk met dit apparaatje, het heeft een agendafunctie, contactlijst, tekstverwerker en meestal een tekenprogramma. Net zoals bij de handpalmcomputer wordt dit computertje bestuurd met een pen via het LCD scherm.

### **Spelcomputer**

De spelcomputer is hoofdzakelijk bedoeld voor het spelen van spellen, en zijn hier dus ook speciaal voor gebouwd. Meestal worden deze spelcomputers in de huiskamer of slaapkamer aangesloten op een TV. Maar er zijn ook draagbare spelcomputers waarvan het scherm ingebouwd is. Op vandaag komen de moderne spelcomputers vrij dicht in de buurt van personal computers.

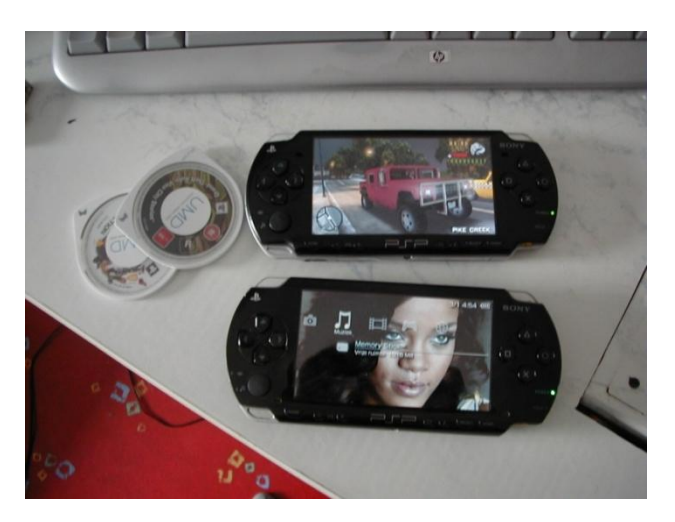

# **Aansluitingen**

# **Toetsenbord, muis en beeldscherm**

Informatie over de aansluitingen van het toetsenbord, de muis en het beeldscherm.

### **Toetsenbord en muis**

De aansluitingen van het toetsenbord en de muis zijn beide het zelfde. Ze zijn van het type PS/2 (Personal System 2) ontwikkeld door IBM.

De aansluitingen van het toetsenbord en de muis mogen niet verwisseld worden, daarom hebben ze meestal een andere kleur en een symbooltje erbij staan voor de duidelijkheid.

Op vandaag zijn er ook USB muizen en toetsenborden dis (natuurlijk) op de USB poorten worden aangesloten.

Ook bestaan er draadloze toetsenborden, hierbij wordt een zendertje geleverd die op de PS/2 of op een USB poort kan worden aangesloten.

### **Het beeldscherm**

Het beeldscherm word meestal aangesloten op een VGA-poort, dat staat voor Video Graphics Array. Het VGA principe verzend de standaard kleuren rood, groen en blauw (RGB) apart.

# **Audioaansluitingen**

Naast het waarnemen van beelden op het beeldscherm kun je ook geluid horen op een computer, bijvoorbeeld van een foutmelding, van een muziek CD, van een DVD of als je een spel aan het spelen bent.

Hiervoor kun je een koptelefoon of oordopjes gebruiken, deze worden meestal aan de voorzijde van de computer aangesloten omdat de kabeltjes niet lang genoeg zijn om aan de achterzijde te komen.

Maar er kunnen ook andere geluidsapparaten aangesloten worden op de computer, zoals boxen, microfoons, een stoel…. **stoel?**

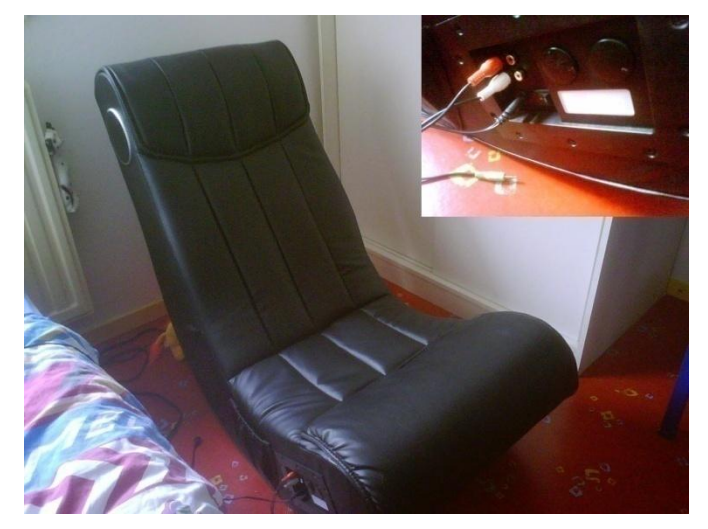

Deze worden meestal aan de achterkant aangesloten, hier zijn meer aansluitingen met verschillende kleuren.

- Groen: (Line-Out) deze is bedoeld voor de luidsprekers
- Roze: (Mic) deze is voor de microfoon
- Blauw: (Line-In) deze is bedoeld om externe hardware (apparaten) op aan te sluiten, bijvoorbeeld een geluidsrecorder, TV-Tuner etc.
- Zwart: (Rear-Out) deze is bedoeld voor een 4.1 (Serround), 5.1 (huisbioscoop) of 7.1 (huisbioscoop), en zorgt voor het geluid in de achterste 2 luidsprekers.
- Oranje: (Sub) Zorgt bij een 4.1, 5.1 of 7.1 spekerset voor het geluid van de subwoofer en het centergeluid.
- Geel (mid): Zorgt bij een 7.1 thuisbioscoop voor de twee middelste luidsprekers tussen de voorste twee en achterste twee luidsprekers.

# **Interfacekaarten**

Een interfacekaart is een uitbreiding voor de computer (denk aan betere geluidskaarten, videokaarten, televisiekaarten etc.), deze kunnen vrij simpel op het moederbord worden gezet omdat er gebruik word gemaakt van PCI aansluitingen. PCI staat voor Periphcral Component Interconnect en zijn meestal te herkennen aan een witte kleur. Deze interfacekaarten vormen een verbinding tussen het moederbord en modernere randapparatuur, omdat de aansluitingen aan de achterkant van de computer beschikbaar zijn.

De opvolger van PCI is PCI-Express, deze zorgt ervoor dat dataoverdracht tussen het moederbord en de kaart sneller verloopt.

### **Geluidskaarten**

Een geluidskaart zorgt voor het geluid dat naar de speakers gaat en het geluid dat de computer in gaat.

Oudere computers hebben meestal beperkte audioaansluitingen waardoor niet de optimale geluidskwaliteit aan geluid kan worden gehaald. Zo kan een computer worden uitgebreid van 2.1 geluid tot een 7.1 huisbioscoop.

# **Videokaart**

Een videokaart zorgt voor het beeld dat op het beeldscherm verschijnt.

Maar de standaard kaarten zijn meestal niet voldoende om bijvoorbeeld spellen te spelen, omdat deze gedetailleerde beelden en animaties bevatten die snel, vloeiend en toch mooi op het beeld moeten verschijnen.

Modernere videokaarten hebben naast de VGA aansluiting ook een DVI aansluiting. DVI staat voor Digital Visual Interface. Dit is een snellere verbinding tussen de computer en de monitor, waardoor de maximale kwaliteit uit de monitor kan worden gehaald.

# **USB en USB 2.0**

USB (Universal Serial Bus) is misschien wel een van de meest gebruikte aansluitingen. Je kunt er muizen, toetsenborden, printers, digitale camera's, mobieltjes, externe harde schijven, USB Sticks en nog veel meer op aansluiten.

Aan de kant van de computer is er altijd een platte aansluiting, de stekker kan er maar op één manier in. Aan de andere kant van de kabel kunnen verschillende soorten stekkertjes zitten, bijvoorbeeld een gewone, een Mini-USB stekker, een speciale printer stekker en zelfs speciale stroomstekkertjes. Er is wel een verschil tussen USB 1.0/1.1 en USB 2.0.

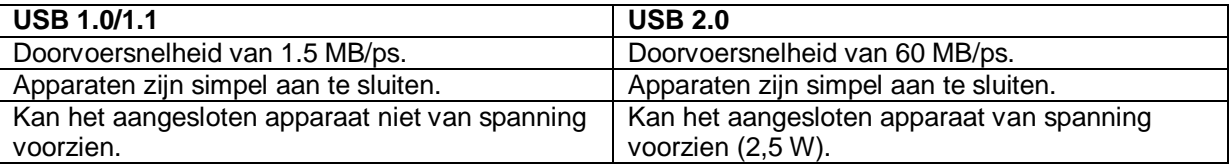

Op een USB poort kan ook een "hub" worden aangesloten, hierdoor kun je meerdere apparaten (meestal 4) aansluiten op één USB poort.

Een USB kabel mag maar 2 meter lang zijn.

# **FireWire 400, 800 en NG**

FireWire is in 1995 ontwikkeld door Apple. FireWire is zeer snel en bedoeld voor professionele Video bewerking, Audio bewerking, hoge snelheid vaste schijven, en professionele scanners. Een andere benaming voor FireWire is IEEE-1394 of zoals Sony het noemt iLink.

FireWire is dus snel, De eerste aansluiting (FireWire 400) had een snelheid van 400 Megabits per seconde (50 Megabyte per seconde). De FireWire 800 had een snelheid van 800 Mb/ps (100 MB/ps). Maar dit is niets tegenover de nieuwere FireWire NG met een snelheid van 3,2 Gb/ps (400 MB/ps).

FireWire kan een apparaat net als USB 2.0 voorzien van spanning. Alleen doet FireWire dat net iets beter met een vermogen van 45 W.

FireWire mag een maximale lengte hebben van ongeveer 5 meter.

# **Tv-aansluiting**

Veel computers kun je aansluiten op een TV. Dit om bijvoorbeeld een Dvd-film te bekijken op een breeldbeeld-Tv of om een Tv-programma op de harde schijf op te slaan.

# **Composiet**

Een composietaansluiting is te herkennen aan de gele tulpstekker. Echter is dit geen fijne manier om een computer op een Tv aan te sluiten aangezien de kwaliteit matig

is, en er een aparte audio stekker nodig is voor het geluid.

# **S-Video**

S-Videokabels daarentegen hebben een veel betere kwaliteit. Deze kabel is te herkennen aan de 4 polige stekker. S-Video heeft helaas ook een aparte audio aansluiting nodig voor het geluid. S-Video wordt meestal gebruikt bij videocamera's, videorecorders en de vorige generatie spelconsoles.

# **Component**

Component is weer beter dan composiet en S-Video kabels.

De kabel is te herkennen aan 3 stekkers (Rood, Groen en Blauw, RGB) en in de meeste gevallen zijn er ook audioaansluitingen aanwezig (rood en wit).

Deze wordt meestal gebruikt op HD-Tv's in combinatie met de huidige generatie spelcomputers (zoals de Xbox 360, PlayStation 3 en de PlayStation Portable), of HD-DVD/Blu-Ray spelers.

### **Ethernet**

Computers worden vaak in een netwerk gezet om toegang te krijgen tot het internet en/of een of meer printers/scanners te delen.

# **Opslagmedia**

# **Dataopslag**

De computer is een apparaat dat gegevens in digitale vorm opslaat, hiervoor zijn verschillende soorten opslag media nodig met verschillende capaciteiten, variërend van Kilobytes tot Gigabytes. Alle opslagmedia waarop gegevens permanent worden opgeslagen noemen we extern geheugen, of het nu in de computerkast zit of niet.

# **De Diskette**

Toen de computer net was uitgevonden werden gegevens opgeslagen op tapes. Hierna werd de diskette ontwikkeld, een flexiebel schijfje met een magnetisch laagje. Dit schijfje is verpakt in een plastic omhulsel.

Op vandaag zie je geen diskettestations meer in de computer, aangezien deze technologie en de opslagcapaciteit al zeer achterhaald zijn, maar vroeger hadden computers er zelfs 2, aangezien er geen harde schijf in de computer zat diende één diskette voor het programma, en de tweede diskette voor de gegevens.

Er zijn verschillende soorten diskettes:

- 8 inch: met een capaciteit van 80 KB (Alleen Lezen), 256 KB (Enkel zijdig, Normale Dichtheid), 500 KB (Enkel zijdig, Dubbele dichtheid) en 1200 KB (Dubbel zijdig, Dubbele dichtheid).
- 5,25 inch: met capaciteiten van 110 KB, 160 KB en 180 KB (enkel zijdig, Normale dichtheid), 320 KB en 360 KB (Dubbel zijdig, Dubbele dichtheid), 720 KB (Dubbel zijdig, 3× dichtheid) en 1,2 MB (Dubbel zijdig, Hoge dichtheid)
- 3,5 inch: het meest gebruikte formaat, en is beschikbaar (geweest) met capaciteiten van 720 KB (Dubbel zijdig, Dubbele dichtheid), het standaard formaat 1,44 MB (Dubbel zijdig, Hoge dichtheid) en 2,88 MB (Dubbel zijdig, Verlengde dichtheid), 21 MB (VHD, of Floptical), 120 MB (SuperDisk LS-120), 240 MB (SuperDisk LS-240) en 150 MB/200 MB (HFiD, High Capacity Floppy Disk).

# **Vaste schijf**

De vaste schijf werkt op dezelfde manier als de diskette, alleen is de vaste schijf groter, heeft een grotere capaciteit, zit deze gemonteerd in de computer en is de schijf gemaakt van een hard materiaal (daarom wordt de vaste schijf ook wel "harde schijf" genoemd).

De vaste schijf is misschien wel het belangrijkste opslagmedium op vandaag, aangezien hier het besturingssysteem op staat, al je programma's en je bestanden.

# **De techniek**

Een harde schijf is een kastje waarin meerdere schijven zitten die aan beide kanten bedekt zijn met een magnetisch laagje. Ieder schijfje heeft twee laserkoppen, deze laserkoppen staan op een arm die de laser kop exact naar de juiste plekken op de schijf kan brengen.

De gegevens die worden opgeslagen op een harde schijf blijven helaas maar 10 jaar erop staan, na deze tijd zullen ze vergaan.

In oudere computers word de vaste schijf verbonden met een PATA (Parallel ATA) of IDE verbinding. Nieuwere computers beschikken over een SATA (Seriële ATA) verbinding. De eerste SATA (SATA 150) had een doorvoersnelheid van 150 MB/ps, de opvolger (SATA 300, ontwikkeld in 2004) heeft een doorvoersnelheid van 300 MB/ps.

De overige drieletters "ATA" staat voor "Advanced Technoligy Attachment".

# **Compact Disk**

Compact Disk, beter bekend als de CD is de vervanger van grammofoonplaten, het medium was dus oorspronkelijk bedoeld voor de opslag van muziek. De CD wordt dus ook gebruikt voor de opslag van andere gegevens.

Cd's hebben een diameter van 12 cm en zijn 1,2 mm dik. De schijfjes zijn gemaakt van policarbonaat (kunststof). Ze hebben een capaciteit van 650 tot 800 MB.

Cd's kun je in twee categorieën verdelen, CD-ROM (Read Only Memory, Alleen Lezen Geheugen) en beschrijfbare CD-R/CD-RW (CD-Recordable, CD Opneembaar/CD ReWritable, CD Herschrijfbaar).

# **De techniek**

Gegevens op een CD worden opgeslagen als putjes, de putjes beginnen aan de binnenkant en lopen in een spiraal naar buiten.

Cd's worden gelezen door een leeskop in de Cd-speler. In deze leeskop zit een laster en een sensor. De laster stuurt licht naar het spiegelende oppervlak van de CD dat terug word gekaatst naar de sensor. Als de laser een putje raakt wordt er minder licht teruggestuurd naar de sensor, uit de informatie die de sensor doorstuurt naar de computer kan een bitpatroon worden gemaakt van enen en nullen.

# **DVD**

DVD staat voor Digital Versatile Disc, ookwel bekent als Digital Video Disc. Een DVD ziet er exact het zelfde uit als een CD, maar kan meer informatie bevatten dan een CD. Tegenwoordig wordt de DVD gebruikt voor opslag van speelfilms, in plaats van de videoband. Ook kan er andere data op opgeslagen worden zoals bij de CD.

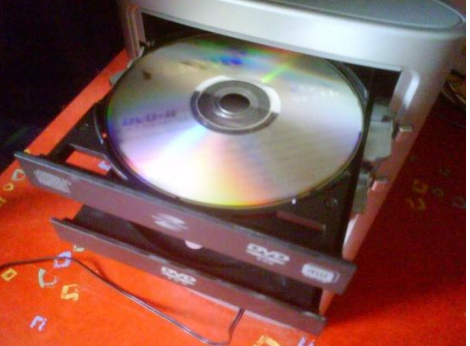

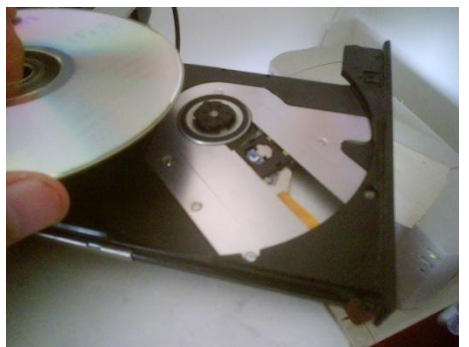

# **De techniek**

De techniek is eigenlijk exact gelijk aan de techniek van de CD. Alleen staan de putjes van een DVD nog dichter op elkaar, en is er dus een fijnere laster nodig om deze putjes nog te kunnen lezen.

Een CD speler kan dus geen Dvd's lezen omdat de straal niet fijn genoeg is. Andersom kan dit echter wel, omdat een DVD speler de straal kan aanpassen aan het formaat CD of DVD.

### **Formaten**

Er zijn verschillende soorten Dvd's, met verschillende capaciteiten.

- **DVD-5:** Enkel laags: 4.7 GB
- **DVD-9:** Dubbel laags: 8,5 GB
- **DVD-10:** Dubbelzijdig en enkel laags: 9,4 GB
- **DVD-14:** Dubbelzijdig, enkel laags aan een kant, dubbel laags aan de andere kant: 13,3 GB
- **DVD-18:** Dubbelzijdig en dubbel laags aan beide kanten: 17,1 GB

Net als Cd's zijn er ook twee categorieën Dvd's.

- DVD-ROM (Read Only Memory, Alleen Lezen Geheugen)
- DVD-R en DVD-RW (DVD-Recordable, DVD Opneembaar en DVD ReWritable, DVD Herschrijfbaar)

# **Flash geheugen**

Met flashgeheugen wordt over het algemeen een USB-Stick of geheugenkaartje bedoeld.

### **Geheugenkaartjes**

Dit soort flashgeheugens vind je in digitale camera's, PDA's, mobielties etc.

Het is echter niet zo dat je een willekeurig kaartje kan kopen, en dit zomaar in een apparaat kunt stoppen. Ieder kaartje heeft zijn eigen kenmerken, fysiek formaat, capaciteiten en de technologie waarmee het gelezen moet worden verschillen.

Het lezen van zo'n geheugenkaartje kan met het apparaat waar het kaartje voor bedoeld is,

bijvoorbeeld een fototoestel voor het

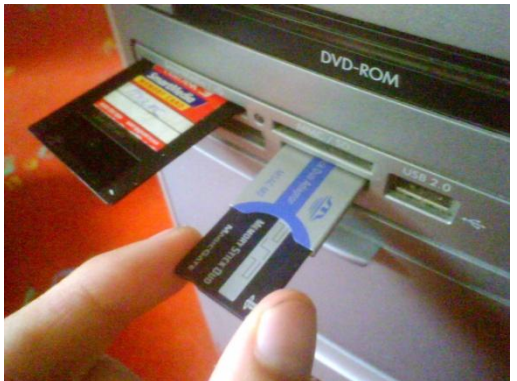

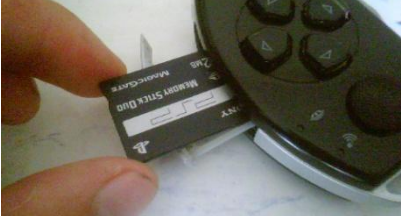

bekijken en maken van foto's. Als je de foto's op je computer wilt hebben heb je hiervoor een cardreader nodig die dat type geheugenkaart kan lezen. Afhankelijk van het toestel waar het kaartie zich in bevindt kan het toestel ook verbonden worden via een USB kabeltje waardoor er dus geen cardreader vereist is.

# **USB-Stick**

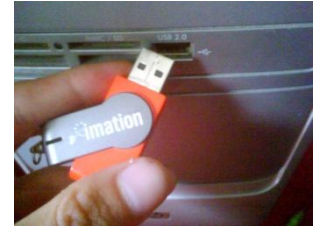

Dit kun je in principe zien als de vervanger van de diskette. Een USB stick een soort pen met een USB-stekker eraan die je gewoon in de computer kan stoppen. Op de computer kun dan gegevens bewerken, verwijderen of plaatsen om ze op een andere computer te kunnen gebruiken. Er zijn verschillende soorten, merken en capaciteiten in USB-Sticks. 4 GB is op vandaag normaal.

### **Flashgeheugen als vervanger voor de harde schijf**

Kleine apparaatjes zoals een digitale camera, mobiele telefoon, PDA, MP3-Spelers etc. hebben net zoals de computer een besturingssysteem nodig. Hiervoor wordt flashgeheugen gebruikt omdat dit compacter is. Normaalgesproken heb je geen toegang tot dit geheugen, er is alleen toegang tot het geheugen door speciale software van de fabrikant als er een upgrade vereist is van het besturingssysteem.

### **Gegevensverlies en back-up**

De computer is een makkelijke manier om digitale informatie op te slaan. Zoals je digitale foto's, documenten, muziek etc. Maar helaas is er een risico dat je deze gegevens kwijt raakt, denk alleen al dat de computer (vooral een laptop) gestolen kan worden. Maar het is ook mogelijk dat de computer of de harde schijf stuk gaat.

Maar het is ook mogelijk dat je gegevens door het internet kwijt raken. Bijvoorbeeld door virussen en hackers, als je computer niet beveiligd is hiertegen, en er altijd een verbinding met internet is, is de computer hier heel kwetsbaar voor.

#### **Back-up**

Omdat je deze risico's loopt is het verstandig van tijd tot tijd een back-up te maken.

Zeer belangrijke documenten kun je op een USB-Stick plaatsen, vakantiefoto's en muziek kun je op Dvd's zetten, of je maakt een back-up van de volledige harde schijf naar een andere harde- of externe schiif.

Het is ook een mogelijk je bestanden naar het internet te back-up, op speciale websites. Maar dit is niet zonder risico, want een server (computer) van zo'n website loopt exact dezelfde risico's als je eigen computer.

Het is in ieder geval verstandig je gegevens op een andere plek op te bergen (bijvoorbeeld de externe schijf waar de data op staat, of de gebrande Dvd'tjes). Want als er brand uit breekt ben je alsnog je gegevens kwijt, zowel de originele als de back-up gegevens.

# **Wat moet je back-uppen?**

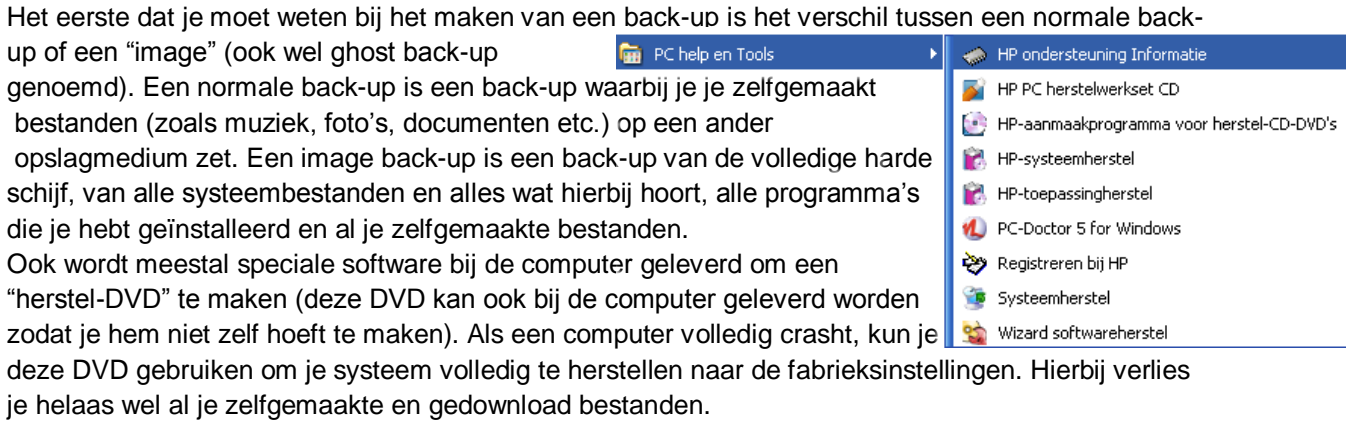

### **Randapparatuur**

#### **In- en uitvoer**

De computer wordt niet alleen gebruikt om teksten te maken of om foto's te bewerken. Op vandaag is het een multimedia apparaat, dat wil zeggen dat het ook gebruikt wordt voor vele andere dingen. Zoals muziek luisteren, films bekijken en als communicatie apparaat.

Hiervoor is echter randapparatuur nodig. Rand apparatuur kun je splitsen in invoer apparatuur en uitvoer apparatuur. De namen zeggen het eigenlijk al, een invoerapparaat zorgt dat er gegevens de computer in gestuurd worden, en uitvoer zorgt dat de computer gegevens naar een ander apparaat stuurt. Voorbeelden van invoerapparaten zijn de muis, het toetsenbord, een webcam, een microfoon noem het maar op. Voorbeelden van uitvoerapparatuur zijn het beeldscherm, de luidsprekers, de printer, een brailleregel voor blinden etc. Er zijn ook apparaten die zowel invoer als uitvoer apparaten zijn. Denk aan een touchscreen, als je erop drukt worden deze gegevens ingevoerd, en het scherm geeft beelden weer.

Of een modem, het openen van websites en downloaden van bestanden is de invoer, en het uploaden van bestanden is de uitvoer.

#### **Het toetsenbord**

iedereen weet dat het toetsenbord bedoeld is om teksten te kunnen typen. Ook is het bekend dat de moderne toetsenborden multimediaknoppen hebben, om je muziek te besturen (pauze, stoppen, volgende, vorige), of om de DVD spelers vanaf het toetsenbord open en dicht te kunnen maken. Ook is zo'n multimediatoetsenbord handig om snel programma's te openen, zoals de Internet Explorer, je e-mail etc. Niet alleen deze knoppen worden gebruikt om snel

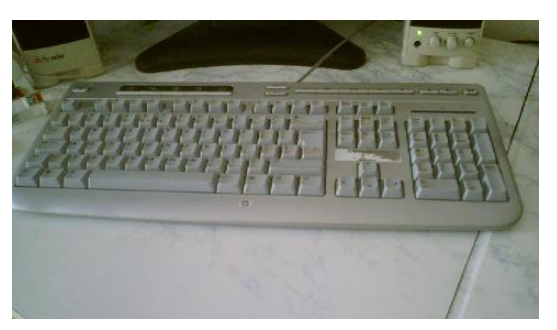

programma's te openen, dit kan namelijk ook met "sneltoetsen" of "combinatietoetsen" een combinatie van verschillende toetsen waardoor de muis voor 90% vervangen kan worden, met deze combinatietoetsen kun je programma's openen en besturen, erg handig voor blinden en slechtzienden.

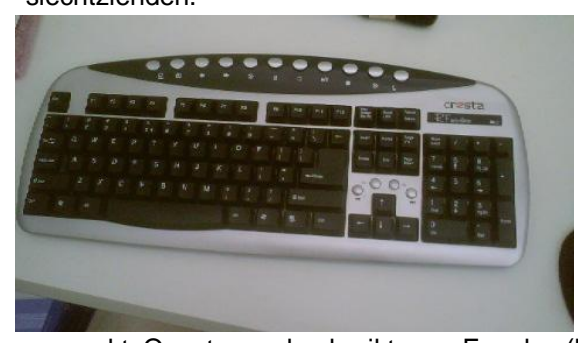

Het toetsenbord bestond al voor de computertijd, in de vorm van de "typemachine". Door het indrukken van een toets werd er een stang uitgeklapt die de letter op het papier drukt. Een nadeel is dat je maar één toets tegelijk kan indrukken, omdat anders de stangen in elkaar kunnen haken. Ook moesten veelgebruikte letters niet bij elkaar in de buurt staan omdat ander de stangen in elkaar haken bij snel typen. Hiervoor zijn de Qwerty- en Azerty indelingen

gemaakt. Qwerty werd gebruikt voor Engelse (hiernaast ook Nederland en andere landen) toetsenborden, en het Azerty voor het Franse toetsenbord. De namen zijn afkomstig van de eerste zes letters op het toetsenbord.

Toen de computer ontstond zijn deze toetsvolgorden aangehouden en werken we er op vandaag nog steeds mee. Gelukkig hebben wij het probleem van inhakende stangetjes niet meer en kunnen wij makkelijk een typefout ongedaan maken waardoor we een stuk sneller kunnen typen.

Ieder toetsenbord is in 4 gedeelten opgedeeld:

- Alfanumeriek: Alle letters en cijfers
- Besturingstoetsen: de pijltoetsen, de page-up, down, delete, insert etc.
- Bet numeriek: cijfers en rekensymbolen
- Functietoetsen: escape, F1 t/m F12, Print-Screen etc.

Toetsenborden zijn niet de duurste onderdelen van een computer, en worden er meestal ook bijgeleverd.

# **De muis**

# **De traditionele muis**

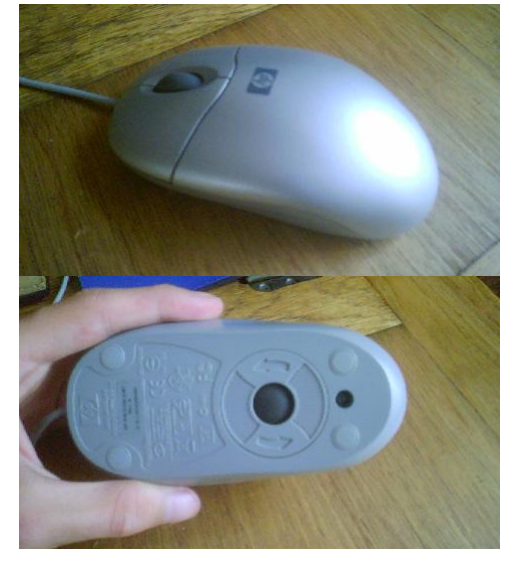

De muis wordt over het algemeen bestuurd met de hand om de positie van de cursor op het scherm te bepalen, en om acties met de aanwijzer uit te voeren. De eerste muis (1963) had maar 1 knop, om ergens op te kunnen "klikken". Later (bij de komst van Windows 95) werden er muizen ontwikkeld met twee knoppen, de normale "klik" knop en een knop om een snelmenu te openen. Er werden ook

muizen ontwikkeld met een derde knop (tussen de 2 originele knoppen in), de functie van deze knop was zelf te bepalen. Op vandaag heeft een normale handmuis twee knoppen (de klik knop en de snelmenu knop) en een scrollwieltje ertussen om in een pagina te scrollen, ook kan er op het scrollwieltje geklikt worden, standaard kan de pagina waar je op dat moment met de cursor in staat bewogen worden door met de muis te bewegen.

#### **Optische muis**

Door de tijd zijn er verschillende muizen ontwikkeld. Zoals de originele trekbalmuis, deze heeft aan de onderkant een balletje die de bewegingen doorgeeft an 2 staafjes die kunnen draaien, de bewegingen van deze staafjes worden omgezet naar digitale signalen en dit word in de computer gevoerd. Er zit wel een nadeel aan dit balletje, want er kan veel stof en vuil inkomen waardoor het balletje niet meer goed werkt. Na deze muis werd de optische muis ontwikkeld, deze heeft maakt geen gebruik meer van een balletje maar van licht. De muis kan hele kleine oneffenheden in de ondergrond zien om te bepalen welke richting hij op beweegt. Deze muis is een stuk minder gevoelig voor vuil en stof, en is ook nog eens een stuk lichter.

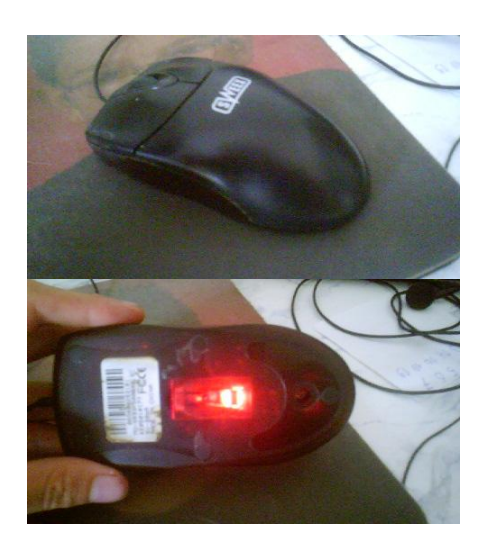

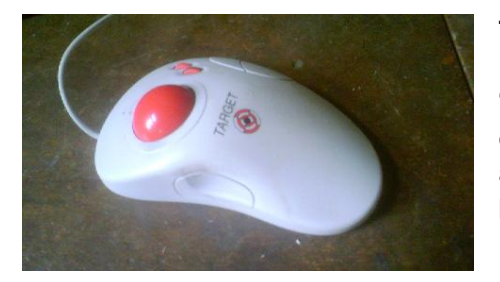

#### **TrackBall**

Een TrackBall is eigenlijk vergelijkbaar met een traditionele "balmuis", alleen zit het balletje aan de boven- of zijkant van de muis in plaats van de onderkant. Door met je duim (balletje aan zijkant) of met je wijsvinger/middel/ringvinger (balletje aan bovenkant) het balletje te bewegen, worden dezelfde staafjes

in beweging gebracht, en worden deze signalen doorgevoerd naar de computer. De TrackBall heeft het voordeel dat je de muis niet zelf hoeft te verplaatsen om met de cursor te bewegen. Veel mensen vinden dit fijn omdat het RSI tegen zou gaan.

# **Touchpad**

Een touchpad word vaak gebruikt bij laptops, dit is een vierkant vlak waar je je vingers over kan bewegen om de muis te bewegen. Klikken doe je met de twee knoppen eronder. Ook zijn touchpads vaak voorzien van een scroll gedeelte, door met de vinger over dit gedeelte te bewegen kun je op een pagina of in een document scrollen.

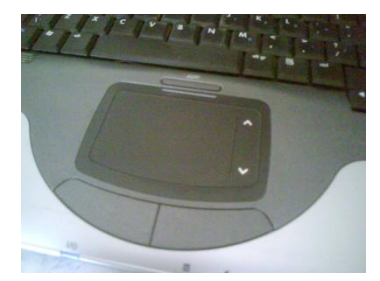

# **Laptop Joystickje**

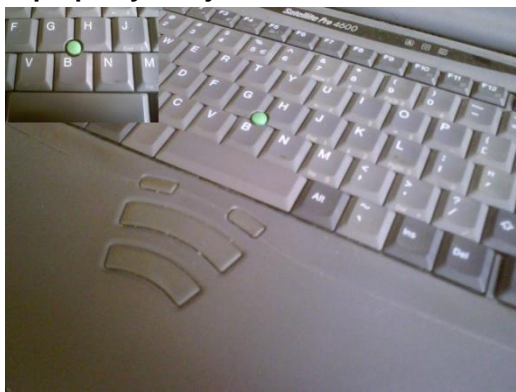

Over dit type muis is vrij weinig bekend. Het wordt op vandaag niet meer gebruikt aangezien deze muis nogal onhandig werkt, de afstand tussen de muisknoppen en de muisbesturing (het joystickje in het midden van het toetsenbord) is vrij groot, waardoor je je vingers ver moet strekken, of zelfs met twee handen moet werken om de muis te besturen.

In de foto hiernaast zie je zo'n muis op een oude Toshiba laptop.

### **Joystick**

Een joystick is bedoeld om spelletjes te spelen, je kunt dan makkelijk met een mannetje lopen en door knoppen op de joystick kun je acties uitvoeren. Ook zijn er speciale sturen verkrijgbaar met pedalen en zelfs versnellingspoken waarmee je in een racespel een auto kunt besturen.

#### **Het beeldscherm**

Een beeldscherm is voor een ziende misschien wel een van de belangrijkste randapparaten van de computer. Hierop wordt weergegeven wat er allemaal gebeurt. Er zijn meerdere soorten beeldschermen. De oude dikke CRT-monitoren of beeldbuismonitoren genoemd, of de nieuwe LCDmonitoren.

### **CRT-monitor**

Cathode Ray Tube, werkt op de zelfde manier als een beeldbuis-tv. Aan de achterkant binnen in de kast zitten 3 elektronkanonnen, deze schieten de 3 kleuren rood, groen en blauw naar het glazen oppervlak aan de voorkant. Hier zitten 3 fosforlagen, ook gekleurd (rood, groen en blauw). Als zo'n laag op een bepaalde plek op een bepaalde sterkte geraakt wordt gaat deze sterker of minder sterk schijnen. Door deze drie kleuren te mengen kun je iedere kleur krijgen.

# **LCD-monitoren**

Liquid Crystal Display, de moderne uitvoering hiervan is het TFT-scherm. Hierin bevinden zich zeer kleine transistors, deze werken door een dunne laag vloeibaar kristal. Het beeld wordt gevormd door cellen (pixels). Elke pixel bestaat uit drie subpixels, iedere pixel heeft één kleur, of rood, of groen, of blauw. Doordat door de vloeibare kristallaag licht schijnt op deze pixels ontstaan de kleuren. Een LCDscherm kan miljoenen kleuren weergeven.

# **Resolutie**

De resolutie van een beeldscherm si het aantal pixels dat op het scherm aanwezig zijn. Hoe meer van die kleine pixels hoe groter het scherm kan worden, en hoe gedetailleerder het beeld is. De grootte van een LCD scherm wordt aangeduid met de eenheid "inch". Dit is de afstand van de linker bovenhoek tot de rechter onderhoek. De resolutie van een 15 Inch monitor is  $1024 \times 768 = 768.432$ pixels. Tegenwoordig zijn er ook grotere schermen.

- 1024 × 768: 15 inch
- $\bullet$  1280  $\times$  1025 (1,3 megapixels): 17 inch
- $\bullet$  11280  $\times$  768: Breedbeeld
- $\bullet$  1280  $\times$  720: HD Ready
- $\bullet$  1920  $\times$  1080: Full HD

Het grote voordeel van LCD schermen tegenover RCT schermen is dat ze natuurlijk veel platter en lichter zijn. Ook is het beeld veel scherper en dus beter voor je ogen.

Een nadeel is echter dat een LCD-scherm last kan hebben van dode pixels. Dit houdt in dat een pixel altijd aan of uit staat (licht of donker is).

# **Touchscreen**

Op grote evenementen, of in bepaalde winkels zie je vaker schermen die je kunt besturen door met je vingers op het scherm te tikken of te bewegen. Handig, want je hebt geen muis of toetsenbord nodig.

# **Beamer**

Een beamer projecteert het beeld op de muur (of een speciaal wit oppervlak) zodat grotere groepen mensen het kunnen zien. Dit wordt vaak gebruikt bij presentaties.

### **RGB-kleurensysteem**

kleurenschermen werken volgens het RGB-principe. Je kunt met de drie primaire kleuren: rood, groen en blauw alle kleuren maken.

Als je in een donkere kamer deze drie primaire kleuren projecteert op een witte muur kun je zien wat er gebeurd. Waar geen licht valt is alles natuurlijk zwart, en als je de drie primaire lichtstralen apart van elkaar projecteert krijg je de kleuren rood, groen en blauw. Maar als je de lichtstralen laat overlappen krijg je andere kleuren. Als kleuren overlappen krijg je secundaire kleuren. De mengeling van rood en groen wordt geel. Het mengen van de rode en blauwe bundels heet magenta en blauw en groen samen leveren de kleur cyaan. Als de drie primaire kleuren bij elkaar komen krijg je wit licht. Door het mengen van de kleuren krijg je dus verschillende kleuren, maar dit zijn er lang niet genoeg. Door kleuren helderheden (intensiteit) te mengen krijg je ook andere kleuren. Rood en blauw gaven geel, maar helder rood en minder helder blauw geeft de kleur oranje.

De helderheid van een kleur wordt aangegeven met de waarden 0 t/m 255 (donker t/m licht). In fotobewerkingssoftware als Paint Shop Pro worden deze getallen gebruikt: Rood 0, Groen 0 en blauw 255 geeft de kleur blauw. Rood 255, groen 190 en blauw 0 geeft de kleur oranje. Iedere kleur heeft dus 256 verschillende helderheden, als je deze met elkaar vermenigvuldigt (256<sup>3</sup>) geeft dit 16.777.216 kleuren.

De drie subpixels van iedere pixels gaan dus steeds aan en uit of verwisselen steeds van helderheid, dit wordt allemaal geregeld door de grafische kaart (videokaart). Het is dus fijn om een sterke kaart te hebben die veel aan kan.

### **Scanner**

Een scanner is een invoerapparaat. Met een scanner kun je een foto, tekening of tekst in de computer laden, zodat deze digitaal bruikbaar is op de computer. Als je een foto in de scanner doet en de deksel dicht doet gaat er onder de foto een soort karretje met een lamp en sensor de foto af. Het licht dat teruggekaatst word naar de sensor wordt verwerkt en verzonden naar de computer via een

FireWire of USB kabel. Als de foto of tekening is ingeladen kan het bewerkt worden met bewerkingssoftware.

# **Dpi**

een scanner legt de foto vast in puntjes (dots), deze puntjes bevatten informatie over de kleuren volgens het RGB schema, dus de helderheid van de drie primaire kleuren.

Het totaal aantal puntjes van een afbeelding wordt de resolutie genoemd. Eigenlijk net als bij beeldschermen, alleen worden de puntjes daar pixels genoemd. De afbeelding is niet altijd even groot, daarom wordt er vaak gesproken over dpi (dots per inch).

100 dpi betekend dat er op 2,54 cm 100 puntjes zitten. Hoe hoger het dpi is, hoe nauwkeuriger de foto zal zijn. Op internet wordt er meestal gebruik gemaakt van 72 dpi. Maar als de foto zeer nauwkeurig moet zijn stel je de scanner op 600 dpi of 1200 dpi in. Hoe hoger de resolutie, hoe meer ruimte dit in beslag zal nemen in het opslag medium (meestal de harde schijf).

### **OCR**

Er wordt meestal ook software met een scanner meegeleverd waarmee je ingescande tekst kunt omzetten naar letters. Zodat je het makkelijk kunt bewerken in bijvoorbeeld word.

# **Barcodelezer**

Iedereen kent de barcodelezer van een supermarkt. Het product met de streepjescode gaat onder een apparaat door, waardoor de computer direct weet om welk product het gaat, en de bijbehorende prijs, en er wordt direct doorgegeven dat er weer een product van dat soort minder is zodat het bijgevuld kan worden bij een bepaald aantal. Een barcodelezer of leespan werkt met het zelfde principe als de scanner, er wordt licht op de streepjescode geschenen, waardoor een sensor dit opvangt en aan de computer doorgeeft.

### **Digitale camera**

Een digitale camera wordt op vandaag bijna door iedereen gebruikt. Je kunt de foto's direct bekijken, en direct op een computer zetten.

### **De techniek**

Als er een foto wordt gemaakt laat de lens licht door naar een lichtgevoelige sensor (een CCD, Charge Coupled Device) die bestaat uit miljoenen kleine fotocellen. Deze sensor vertaalt het beeld naar beeldpunten. De nauwkeurigheid hangt dus af van de

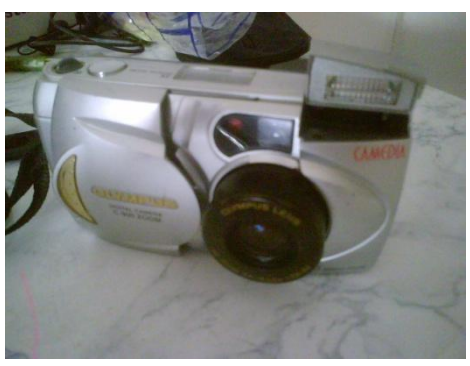

CCD. Net zoals bij een beeldscherm wordt de nauwkeurigheid opgegeven als resolutie. Dit wordt meestal uitgedrukt in megapixels, (1 miljoen pixels).

De CCD geeft zijn informatie door aan de camera waarna het opgeslagen wordt in digitale vorm op een geheugenkaartje. In camera's zitten meestal geheugenkaartjes met een bepaalde capaciteit (variërend van 32 MB tot wel 4 GB) afhankelijk van de resolutie kunnen hier wel honderden foto's op.

# **Megapixels**

Welke camera je nodig hebt hangt af wat je met de foto's wilt doen, vakantiefoto's maken die je alleen op een digitaal fotolijstje wil afspelen, of foto's afdrukken op een formaat van 40 bij 50 cm.

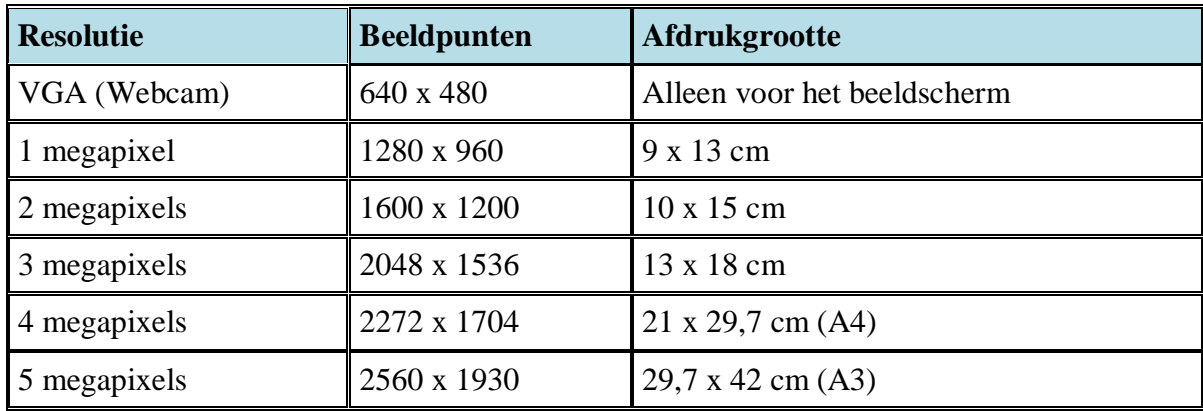

Hoe hoger het aantal megapixels, hoe beter de kwaliteit en de foto zal groter zijn.

# **Bestandsformaten**

De meeste digitale camera's slaan foto's op in het JPEG (\*.jpg) formaat. JPEG staat voor Joined Photographers Expert Group. Nieuwere camera's ondersteunen ook het TIFF (Tagged Image File Format en RAW-format (Engels voor Ruw formaat).

- JPEG: dit formaat maakt het beeld tot een standaard RGB-formaat, en maakt het bestand ook kleiner waardoor je meer foto's kunt maken. Het nadeel is dat er kwaliteit verloren gaat door dat het kleiner gemaakt word. Ook kun je geen goede afdrukken maken.
- TIFF: Bij dit formaat wordt de foto tot RGB of CMYK formaat gemaakt, het wordt ietsjes kleiner gemaakt maar er gaat geen kwaliteit verloren, helaas worden de bestanden wel groter.
- RAW: In dit formaat wordt de informatie van de sensor opgeslagen, er wordt dus niets kleiner gemaakt, er zal dus geen kwaliteit verloren gaan. Helaas worden deze bestanden vrij groot, en kun je dus op een klein geheugenkaartje niet zoveel foto's maken.

# **Webcam**

Een webcam is een camera die op de computer aangesloten kan worden. Dit soort camera is bedoeld voor bijvoorbeeld online videoconferenties, zodat je elkaar kunt horen, maar ook zien. Ook worden ze gebruikt om beelden van een straat of plein op het internet te laten zien. De meeste thuisgebruikers gebruiken een webcam om zichzelf te kunnen laten zien bij het chatten.

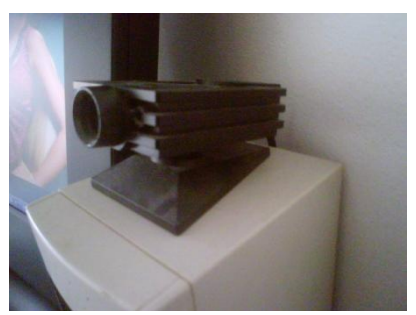

Een PlayStation 2 EyeToy als webcam.

# **CMYK**

Beeldschermen, scanners en digitale camera's werken met het RGB principe. Printers werken hier niet meer, deze werken met het CMYK-principe.

CMYK staat voor Cyaan, Magenta, Yellow \*geel) en blacK (zwart). Bij het afdrukken gebruiken we inkt of toners in de vier genoemde kleuren. Deze zijn iets transparant, dit werkt als een soort filter. De filter houdt uit het witte licht een bepaalde kleur tegen en laat de andere kleuren door.

Wit licht bevat alle kleuren, als dit witte licht door een cyaan filter gaat blijven de kleuren blauw en groen over. Als deze kleuren (blauw en groen) dan door een magentafilter gaan blijft de kleur blauw over. Moet dit blauwe licht nog door een gele filter blijft er niets meer over (je krijgt dan zwart). Geel licht laat alleen groen een rood door. En dit wordt steeds in kleine puntjes overnieuw gedaan.

# **Inkjetprinter**

Om iets vanuit de computer op papier te krijgen heb je het uitvoor apparaat "een printer" nodig. De meeste inkjetprinters kunnen in kleuren afdrukken. Ze hebben meestal twee cartridges (of inktpatronen), namelijk één voor zwart, en één voor de kleuren cyaan, magenta en geel (volgens het CMYK-principe). Er zijn ook inkjetprinters die voor iedere kleuren een aparte cartrigde hebben.

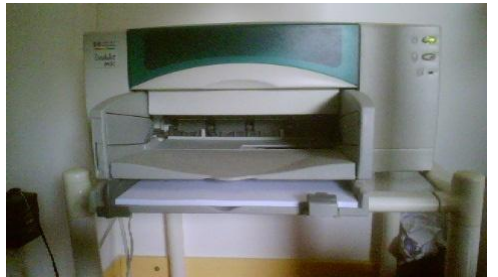

Onder aan de cartridge zitten kleine spuitmondjes. Deze spuitmondjes spuiten hele kleine druppeltjes inkt op het papier. De cartridges bewegen van links naar rechts, terwijl het blad er langzaam onderdoor schuift.

De nauwkeurigheid waarmee de printer de inktpuntjes op het papier zet noemen we afdrukresolutie. Deze wordt net zoals bij de scanner uitgedrukt in dpi. Dit kan verschillen van 300 dpi tot 600 dpi, en bij fotoprinters zelfs 1200 dpi.

Inkjetprinters zijn vrij goedkoop, maar dat geld helaas niet voor de cartridges. Cartridges moeten al vervangen worden als 1 van de kleuren op is, anders kloppen de kleuren op het papier niet meer. Gelukkig zijn er ook cartridges die je kunt bijvullen. De inkt op het papier is ook gevoelig voor vocht, een druppel water geeft al een vlek. Ook moet je de printer regelmatig laten printen, anders kunnen de spuitmondjes verstopt raken.

# **Fotoprinters**

Fotoprinters zijn eigenlijk precies het zelfde als inkjetprinters, maar ze geven mooier resultaat. Fotoprinters hebben ook wat extra kleuren om dit resultaat te behalen, zoals licht cyaan en licht magenta. Foto printers bevatten soms ook kaartlezers, zodat je de foto's van een digitale camera kunt afdrukken zonder dat je de computer hoeft aan te zetten.

### **Multifunctioneel apparaat**

De techniek van printer, scanner, kopieerapparaat en fax zijn alle drie ongeveer gelijk. Daarom is het makkelijk deze samen te voegen tot een all-in-one apparaat.

### **Plotter**

Plotters zijn in feite hele grote inkjetprinters, ze worden vaak gebruikt voor het afdrukken van grote tekeningen.

### **Laserprinter**

lasterprinters bestaan langer dan inkjetprinters. Het is ook gebaseerd op fotokopieerapparaten. Zoals bij de inkjetprinter zijn er van de lasterprinter uitvoeringen die alleen zwart-wit afdrukken, maar ook uitvoeringen die ook in kleur afdrukken.

In een lasterprinter wordt het beeld (tekst of een afbeelding) eerst met een laser op drum (een ronde cilinder die door het laserlicht op bepaalde plekken statisch geladen wordt) geschreven met een lasterstraal. Als de drum verder draait wordt er op bepaalde plekken toner aangetrokken. Toner is heel fijn plastic poeder. Daarna wordt de toner losgelaten op het papier, en met een fuser vastgebakken. De kleurenlaserprinter werkt op dezelfde manier, maar maakt gebruik van het CMYK-principe. De maximale resolutie van een lasterprinter is 600 dpi.

# **Synthesizer/keyboard en microfoon**

Met een synthesizer of keyboard kun je muziek maken. Door deze op je computer aan te sluiten kun je het geluid opslaan op de harde schijf. Vervolgens kun je het geluid bewerken met software. En daarna de keuze maken om het te verspreiden op het internet, of om het op een cd te branden.

# **Microfoon**

Met een microfoon kun je geluid opnemen, dit wordt dan ook op de computer opgeslagen. Ook kun je het gebruiken om te communiceren via het internet, via Skype of Windows Live Messenger (beter bekend als MSN Messenger). Het is ook mogelijk om de microfoon te gebruiken om de computer opdrachten te geven met je stem.

# **Software**

### **Programma en programmataal**

Een programma of software is een reeks van instructies die doorgegeven worden aan de computer. De computer voert deze instructies dan uit.

De computer werkt met enen en nullen, zoals beschreven in het eerste hoofdstuk. Opdracht van een programma moeten doorgegeven worden in deze enen en nullen. Vroeger werd dit ook met de hand gedaan. Maar dit is heel lastig werk. Daarom werd de assembleertalen ontwikkeld, deze taal werkt met woorden. Maar het nadeel hiervan was weer dat je voor ieder systeem een andere code moet schrijven. Hierop is gelukkig ook een oplossing gevonden. Er werden hogere programmeertalen ontwikkeld zoals C++ en Java. Deze programmatalen kan door elke computer gelezen worden.

# **Soorten computerprogramma's**

Voor het opstarten van de computer wordt het programma in de BIOS gebruikt, vervolgens is er een besturingssysteem nodig. Hierna komen de programma's zoals word, Internet Explorer etc. Deze programma's worden applicaties genoemd.

### **BIOS**

Het Basic Input Output System verteld de computer welke instellingen geladen moet worden en van welke harde schijf, het besturingssysteem zal starten. Dit gebeurt bij de moderne computers in een of twee seconden.

# **Besturingssysteem**

Het besturingssysteem zorgt ervoor dat computer programma's op een simpele manier uitgevoerd kunnen worden. Het zorgt eigenlijk voor bijna alles.

# **Applicaties**

Applicaties (applicatiesoftware) zijn programmatjes die het mogelijk maken iets te doen. Zoals een tekst typen in word, foto's bewerken of op internet surfen met Internet Explorer.

### **Besturingssysteem**

Een besturingssysteem wordt dus geladen na de BIOS, en zorgt ervoor dat je applicaties kunt uitvoeren. Het besturingssysteem staat op de vaste schijf, meestal de C schijf. Het kan ook zijn dat het besturingssysteem beschadigd raakt door bijvoorbeeld een virus. In dit geval kun je het besturingssysteem herstellen vanaf een CD of DVD.

Het besturingssysteem zorgt voor de verbinding tussen hardware en software. Het zorgt ervoor dat alle gegevens op de juiste plaatsen in de computer komt.

Windows is een van de bekendste besturingssystemen ter wereld. Maar er zijn ook andere bekende besturingssysteem. Zoals MacOS voor de Apple computers. Of Linux, een van de eerste besturingssystemen uit MS-DOS. Naast deze grote besturingssystemen zijn er ook nog vele onbekende besturingssystemen, maar deze worden maar door een zeer kleine groep mensen gebruikt

### **Windows**

Microsoft Windows werd in 1985 als opvolger van MS-DOS geïntroduceerd door Bill Gates. Windows staat voor vensters, omdat het gebruik maakt van een heel simpele gebruikersinterface, met knoppen, menu's, vensters, icoontjes, vinkjes etc. Vanaf versie 3 was het ook mogelijk om meerdere taken tegelijk uit te voeren. Windows 95 en Windows 98 volgden Windows 3.11 op. Vervolgens werd er voor bedrijven Windows NT uitgebracht, en later Windows 2000 (ook voor particulieren).

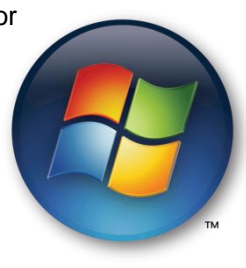

In het jaar 2001 werd het bekende Windows XP uitgebracht. De X en de P staan voor eXPerience (ervaring).

In 2007 bracht Microsoft Windows Vista uit. Er bestaat ook een lichtere versie van Windows gemaakt voor PDA's met de naam Windows CE.

# **Unix en Linux**

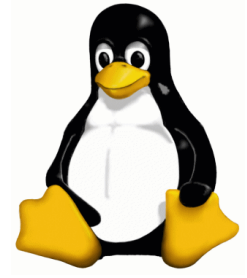

Unix is de verzamelnaam voor verschillende besturingssystemen die heel veel op elkaar lijken.

Unix is niet te vergelijken met Windows dat wij kennen, het werkt op een heel andere manier. Als een Unix besturingssysteem opstart krijg je een zwart scherm waar je commando's in kunt typen. Dat is heel wat anders dan de vensters, icoontjes en knoppen die we gewend zijn. Er zijn echter wel Unix besturingssystemen die dezelfde vergelijkbare en makkelijke interface hebben als Windows. De eerste persoon die zo'n interface ontwikkelde was Linus

Tervalds, deze ontwikkelde het eerste Linux besturingssysteem. Linux is dus gebaseerd op Unix en Windows. De kern van Unix, en de interface van Windows. De interface van Linux wordt Xwindowssytem genoemd. Bekende besturingssystemen hiervan zijn Gnome en KDE. Als je Linux wil installeren moet je een distributie aanschaffen. Bij Windows is dit Microsoft, maar Linux heeft meerdere distributies (meer fabrikanten die een Linux systeem leveren). Zo heb je Fedora, Suse, Mandrake, Red Hat en meer. Linux is meestal voor een klein bedrag te koop, of zelfs gratis te downloaden. Linux is een verzameling van de kernel, enkele basisapplicaties en allerlei andere toepassingen. Meestal worden de interfaces Gnome of KDE erbij geleverd zodat je uit een van beide kunt kiezen.

### **Apple**

Apple is opgericht door Steve Jobs en Steve Wozniak. Apple werd bekend met de Macintosh computers. Apple ontwikkeld zijn eigen hardware, maar ook software voor deze hardware. Op de Macintosh computers draait het besturingssysteem Mac OS. In 2001 werd het nieuwe besturingssysteem Mac OS X geïntroduceerd. Mac OS X is gebaseerd op de Unix besturingssystemen. Apple is op vandaag bekend door de iPod en vooral van de iPhone.

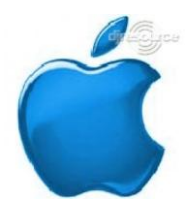

### **Applicatieprogramma's**

Op kantoor worden applicaties (ook wel software genoemd) gebruikt om tekst en getallen te verwerken en presenteren. Hiervoor zijn verschillende soorten applicaties nodig. Tekstverwerker, spreadsheets, presentatiesoftware etc. Meestal worden deze applicaties in één pakket geleverd, zoals Microsoft Office.

### **Tekstverwerkingssoftware**

Tekstverwerkingssoftware is bedoeld om teksten te schrijven en te bewerken. Het bewerken is een stuk makkelijker dan het maken van een tekst op een typemachine, of zelfs met de hand. Je kunt makkelijk fouten verbeteren, stukken tekst ergens tussenvoegen, tabellen toevoegen etc.

In de jaren zeventig werd de eerste tekstverwerker ontwikkeld met de naam TeX. In de jaren tachtig werd WordPerfect en WordStar ontwikkeld voor MS-DOS. Het was echter geen makkelijke manier om tekst te verwerken, met codes moest je aangeven welk formaat

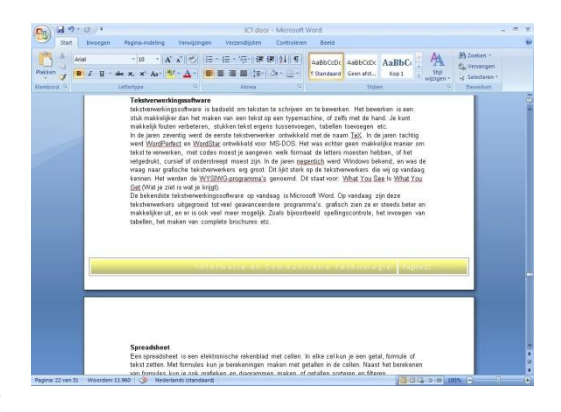

de letters moesten hebben, of het vetgedrukt, cursief of onderstreept moest zijn. In de jaren negentig werd Windows bekend, en was de vraag naar grafische tekstverwerkers erg groot. Dit lijkt sterk op de tekstverwerkers die wij op vandaag kennen. Het werden de WYSIWG-programma's genoemd. Dit staat voor: What You See Is What You Get (Wat je ziet is wat je krijgt).

De bekendste tekstverwerkingssoftware op vandaag is Microsoft Word. Op vandaag zijn deze tekstverwerkers uitgegroeid tot veel geavanceerdere programma's. grafisch zien ze er steeds beter en makkelijker uit, en er is ook veel meer mogelijk. Zoals bijvoorbeeld spellingscontrole, het invoegen van tabellen, het maken van complete brochures etc.

### **Spreadsheet**

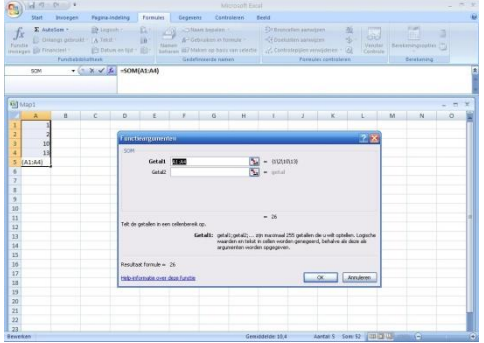

Een spreadsheet is een elektronisch rekenblad met cellen. In elke cel kun je een getal, formule of tekst zetten. Met formules kun je berekeningen maken met getallen in de cellen. Naast het berekenen van formules kun je ook grafieken en diagrammen maken, of getallen sorteren en filteren.

Het eerste rekenblad was Visicale. Maar snel kwam er al een nieuwe met de naam Lotus 123. Lotus 123 was direct al populair. In de tijd van Microsoft Windows 3.11 werd door Microsoft Excel ontworpen. Met Excel kon je de teksten in

de cellen ook opmaken. Lotus 123 verdween hierdoor al snel.

# **Presentatiesoftware**

Een presentatieprogramma is de vervanger van het vroegere whiteboard (een bord waar men met stift op kon tekenen) en de overhead projector (een projector die doorschijnende afbeeldingen projecteerden). Presentatiesoftware is dus bedoeld om gegevens (grafieken, schema's etc.) overzichtelijk weer te geven. Op vandaag is het vrij simpel een presentatie te maken. Op verschillende pagina's (dia's) worden de gegevens geplaatst en kunnen met de hand of automatisch "omgeslagen" worden. De bekendste presentatiesoftware

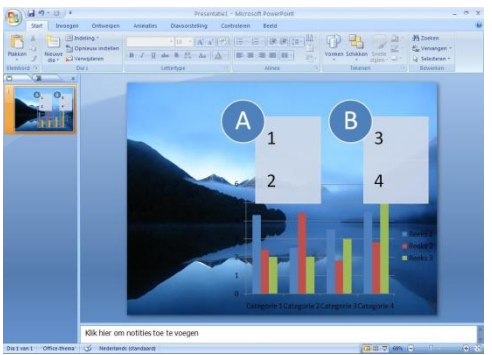

is natuurlijk weer van Microsoft, het heet Microsoft Office PowerPoint. Meestal worden presentaties via een beamer geprojecteerd om de gegevens aan grote groepen metsen te laten zien.

### **Gegevensbeheer**

Om gegevens overzichtelijk te beheren worden er meestal grote kasten gebruikt met laden erin waarin alle gegevens opgeborgen zijn. Maar dit kan ook digitaal, met behulp van een database. Databases worden over het algemeen gebruikt door de overheid en grote bedrijven.

Een database is zo ontworpen dat het makkelijk is om er gegevens in op te zoeken. Microsoft Acces is een voorbeeld van een database waarin snel kan worden gezocht naar gegevens, zelfs voor beginnende gebruikers. Gegevens invoeren gaat simpel via formulieren, en het opzoeken van gegevens gaat met een makkelijke zoekfunctie.

### **Groupware**

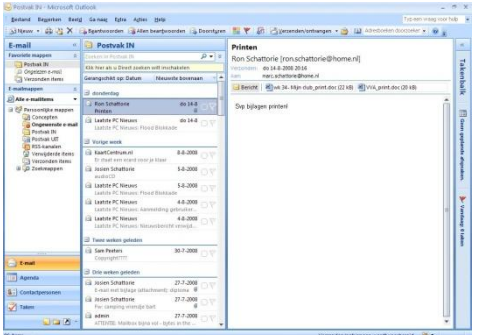

Groupware is software waarmee mensen in bedrijven makkelijk gegevens met elkaar kunnen uitwisselen. Hier door gaat de communicatie tussen de personen een stuk beter. Voorbeelden van groupware zijn e-mail, agenda's, bestandsbeheer, relatiebeheer, adresboeken etc. Bekende software hiervoor zijn Lotus Notes, Microsoft Outlook en Microsoft Exchange.

### **HTML-editor voor webpagina's**

een HTML-editor is software waarmee je webpagina's kunt maken. Het is ook mogelijk om een gewone tekstverwerker te gebruiken om webpagina's te maken, maar dan zie je het resultaat niet direct. Daarom kun je het beste een HTML-editor gebruiken. Hiervoor kun je Microsoft Frontpage, Adobe GoLive en Dreamweaver gebruiken. Naast HTML wordt ook CSS, PHP en XML gebruikt. De meeste programma's kunnen ook met deze talen overweg.

# **Verbeteringen in software**

Software wordt aangeduid met een versie nummer. Een voorbeeld hiervan is bijvoorbeeld Microsoft Office. Office 2003 heeft het versienummer 11, het nieuwe Office 2007 heeft versie nummer 12 (Het volgende Officepakket zal versie nummer 14 krijgen). Maar het is niet altijd nodig om een geheel nieuwe versie op de markt te brengen. Soms moet er een kleinigheidje verbeterd worden. Er zijn verschillende manieren voor de fabrikant om dit soort kleinigheidjes op te lossen. Bijvoorbeeld door Patches en hotfixes, updates en upgrades of servicepacks.

# **Patches en hotfixes**

Een pleister (patch) wordt gebruikt om beveiligingslekken te dichten. Een Hotfix zorgt eervoor dat een bepaald probleem in een programma wordt opgelost, bijvoorbeeld het vastlopen op een bepaald punt.

# **Updates en upgrades**

Als je een programma hebt gekocht kun je je abonneren op toekomstige updates of upgrades. Een update is meestal een bundel van meerdere patches en hotfixes. Zodat het programma weer up-todate is.

Een upgrade bevat meestal alle updates maar doet hier nog een schepje bovenop. Het zorgt niet alleen dan problemen worden opgelost, maar voegt ook nieuwe functies toe aan het programma.

### **Servicepack**

Een servicepack is een verzameling van updates, upgrades, patches en hotfixes. Hierdoor is de software waar het servicepack voor bedoeld is in een keer helemaal up-to-date.

### **Auteursrecht**

Boeken bevatten auteursrecht, bij boeken is dit de schrijver. Maar auteursrecht zit ook op computerprogramma's, muziek, video's, films etc. Dit betekend dat je geen kopieën van de software mag verspreiden tegen betaling of gratis. Als je dit toch doet kan dit leiden tot flinke boetes en zelfs gevangenisstraffen.

Het is dus wel toegestaan om reservekopieën te maken voor eigen gebruik, maar als je het verspreid op het internet, of onder vrienden of familie ben je strafbaar bezig.

### **Gebruikerslicenties**

Als je software koopt wordt je natuurlijk niet de eigenaar van de software. Je krijgt een licentie van de fabrikant die aangeeft dat jij de software legaal hebt gekochte, en hem dus mag gebruiken. Een licentie is maar voor één gebruiker en één computer bedoeld. Soms is het echter wel mogelijk de software op een tweede computer te installeren. In bedrijven worden meestal licenties gekocht voor een gehele werkplek.

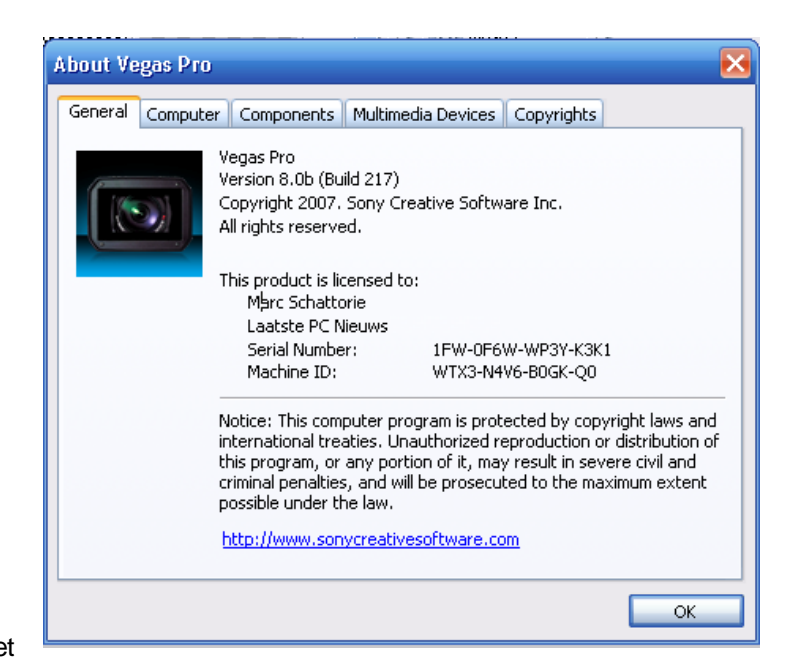

### **Product-id en activeren**

Bij software hoort een uniek productidentificatienummer. Dit moet

je opgeven bij het installeren van de software. Een product-id wordt meestal bij de installatie al gevraagd. Deze kan ook overgeslagen worden om een "probeerversie" te installeren, deze heeft gelimiteerde functies of is maar een paar dagen geldig. De nieuwste manier om illegaal gebruik van software tegen te gaan is het activeren van ervan. Hiervoor krijg je een activeringscode. Deze wordt berekend op basis van de samenstelling van je computer en de controlecode. Als de activeringscode die jij opgeeft overeenkomt met deze berekende code wordt de software geactiveerd.

# **Gratis licenties**

Er is ook software die wel gekopieerd mag worden. Dit wordt aangeduid met de termen freeware, adware of shareware. Op deze drie soorten software zit wel nog auteursrecht. Open Source software heeft geen auteursrecht, en is daarom door iedereen vrij te gebruiken en te verspreiden.

### **Shareware**

Shareware software mag je over een bepaalde periode gratis gebruiken, om te kijken of je de software wil kopen. Na deze periode moet je de software kopen om er langer gebruik van te kunnen maken. Ook kan het zijn dat shareware software gelimiteerde opties heeft, door de software te kopen krijg je alle functies.

### **Adware**

Adware is een vervelende vorm van gratis software. Dit soort software laat steeds advertenties zien als het programma start, of onder het gebruik van het programma. Dit wordt meestal gedaan om de ontwikkelingskosten terug te verdienen, om de prijs laag te houden van de software, of om de software zelfs volledig gratis te kunnen houden voor de klant. Meestal is adware een combinatie met shareware. Als je de software koopt gaan de advertenties weg.

### **Freeware**

Deze software mag je gewoon downloaden en verspreiden zonder dat je er voor hoeft te betalen. Er zit wel auteursrecht op deze software, dus je mag de software niet veranderen.

Helaas zitten er ook nadelen aan deze drie vormen van software. Bij veel software worden ook virussen en spyware meegeleverd die op je computer geïnstalleerd worden.

### **Open-source software**

Open bron software, hierop zit geen auteursrecht. |Zoals de naam al zegt is de code vrij beschikbaar voor iedereen. Meestal wordt de bron dan ook meegeleverd met het programma. Het is daarom ook

toegestaan wijzigingen aan te brengen in de software, en deze vervolgens te verspreiden. Soms moet je wel betalen voor dit soort software, maar de prijs ervan is meestal niet hoog.

# **Ontwerpen van informatiesystemen**

Een informatie systeem zorgt ervoor dat informatie wordt verwerkt en wordt opgeslagen. Ook zorgt het eervoor dat de gegevens weer direct beschikbaar zijn voor de gebruikers. Informatiesystemen worden meestal gebruikt in hotels (voor bijvoorbeeld geboekte hotelkamers), vliegmaatschappijen (voor bijvoorbeeld reserveringen van stoelen) etc.

Het is belangrijk dat de gegevens betrouwbaar en up-to-date zijn, duidelijk te presenteren zijn en uiteraard van belang zijn voor de organisatie.

Het maken van zo'n informatiesysteem is niet makkelijk. Hiervoor zijn verschillende bedrijven die hierin gespecialiseerd zijn. Het ontwikkelproces van zo'n systeem gaat meestal in enkele stappen.

- 1. Eerst moet er onderzocht worden welke informatie er geautoriseerd moet worden. Dit gebeurt meestal door medewerkers van een organisatie te interviewen, en het analyseren van de organisatie.
- 2. Vervolgens wordt het systeem op basis van de informatie uit stap 1 ontworpen.
- 3. Op basis van het resultaat van stap 2 wordt het systeem gebouwd. Ook worden er tests uitgevoerd om te kijken of het systeem naar behoren werkt.
- 4. Als stap 3 met succes voltooid is wordt het systeem op de werkplek geplaatst. En gebruikers worden opgeleid om met het systeem te kunnen werken.
- 5. Nu het systeem geïnstalleerd is en in gebruik is genomen wordt er tussentijds onderhoud gepleegd aan het systeem. Om er fouten uit te halen, of om zelfs nieuwe functies toe te voegen.

# **Netwerken**

# **Communicatie**

Direct met elkaar praten is een vorm van communicatie. Dit wordt dus communiceren genoemd, het uitwisselen van informatie.

Communicatie bestaat uit 3 stappen. Een simpele uitleg van communicatie in het dagelijks leven.

- Zender: Je praat met je mond waardoor je geluidsgolven produceert.
- Kanaal: De lucht transporteert de geluidgolven.
- Ontvanger: De persoon die naar ie luistert.

Zo gat dit ook bij computers en telefoons.

- Zender: De computer of de telefoon
- Kanaal: De telefoonlijn of de kabel (of zelfs draadloos).
- Ontvanger: De geadresseerde (een telefoonnummer of e-mail adres).

Deze 2 voorbeelden kunnen natuurlijk ook omgekeerd worden, de persoon achter het ontvangende apparaat kan ook een bericht terug verzenden, zodat de eerdere zender het kan ontvangen. Om communicatie tussen apparaten (telefoons, computers etc.) mogelijk te kunnen maken heb je netwerken nodig. Bij een telefoon is dit het vaste telefoon netwerk, bij een mobiele telefoon is dit het draadloze netwerk, bij communicatie tussen computers wordt het internet gebruikt om computers met elkaar te verbinden.

### **Netwerken LAN en WAN**

In een computernetwerk kun je twee of meer computer met elkaar verbinden om informatie uit te wisselen. Computers worden dan met elkaar verbonden doormiddel van netwerkkabels of door draadloze zenders/ontvangers.

### **LAN**

LAN staat voor Local Area Network (Lokaal Gebied Netwerk). Dit is een thuisnetwerk, het netwerk is alleen aanwezig in huis. Thuis is zo'n netwerk een stuk kleiner dan op een school of in een bedrijf. In dit soort grote netwerken wordt meestal een server gebruikt die alles goed kan verwerken. Via een hub of switch worden de computers met elkaar verbonden. Op deze manier kunnen computers ook verbonden worden met de server of een printer, zodat er maar één printer nodig is in het gebouw, en toch iedere computer toegang heeft tot de printer.

### **WAN**

Een WAN netwerk komt eigenlijk alleen voor in grote bedrijven met meerdere vestigingen. Iedere vestiging heeft dan een LAN (Lokaal netwerk) netwerk, deze netwerken zijn weer met elkaar verbonden waardoor een WAN netwerk ontstaat. WAN staat voor Wide Area Network. Een makkelijk voorbeeld van een bedrijf dat gebruik maakt van een WAN netwerk is een bank. Alle geldautomaten (computers) op alle verschillende plaatsen in de wereld (binnen bijvoorbeeld de Rabobank) zijn met een centrale computer verbonden waar alle transacties bijgehouden worden.

### **Netwerkverbindingen**

Computers kun je op twee manieren met elkaar verbinden. Namelijk met kabels, dit noemen we ethernet. Of zonder kabels maar door middel van radiogolven, dit noemen we Wi-Fi (Wireless Fidelity, draadloos ethernet).

Computers worden verbonden via een hub of switch. De hub verdeelt alle signalen, en zend ze naar de computer of printer. Het nadeel van een hub is dat als er gegevens verzonden worden van

computer 1 naar computer 3, computer 2 ook deze gegevens ontvang. De switch is daar in tegen slimmer. Deze verzendt de data die bedoeld is voor computer 3, ook alleen naar computer 3.

#### **Verbinding met internet**

Om een computer met het internet te verbinden heb je een modem nodig. Het modem vertaalt de signalen van een telefoonlijn of tv-kabel naar signalen voor het lokale netwerk.

Na het modem komt de router, deze zorgt voor de verbinding tussen het LAN en het modem. Dus de volgorde om een internet tot stand te brengen is: Modem, router, switch en daarna de computer. Moderne modems zijn meestal "drie-in-één" apparaten, ze bevatten de techniek van het modem, de router en de switch.

#### **Soorten netwerken**

Er zijn drie soorten netwerken:

- 1. busnetwerken
- 2. ringnetwerken
- 3. sternetwerken.

#### **Busnetwerk**

Als de computers aangesloten zijn op een centrale kabel (de bus) noemen we dit een busnetwerk. Er zit wel een nadeel aan een busnetwerk. Alle computers krijgen dezelfde data binnen als computer 1 iets verzend naar computer 2. Hierdoor ontstaat er veel dataverkeer, en kan het netwerk snel overbelast raken.

#### **Ringnetwerk**

In een ringnetwerk zijn alle computers met elkaar verbonden door een kabel die van computer naar computer loopt in een soort ringvorm. Net zoals bij een busnetwerk worden berichten naar iedere computer verzonden, maar wordt het bericht alleen geopend door de computer waar het bericht voor bestemd is. Als het bericht weer terug komt bij de computer die het bericht verzonden heeft, wordt het bericht weer van het netwerk gehaald. Ook hier is er weer veel dataverkeer, en kan een netwerk trager of overbelast worden.

#### **Sternetwerk**

Dit netwerk is een stuk slimmer dan het bus- of ringnetwerk. Alle computers en printers zijn verbonden met één switch. Als een computer een bericht verzendt dat bestemd is voor één computer, wordt dit bericht verzonden naar de switch, en deze ziet naar welke computer het bericht verzonden moet worden. De andere computers krijgen dit bericht dus niet. In tegenstelling tot de vorige twee netwerken kan dit netwerk minder snel belast raken omdat er geen onnodige data voorbij komt.

### **Intranet en extranet**

#### **Intranet**

Intranet wordt veel gebruikt door bedrijven. Dit is een intern netwerk dat toegankelijk is voor de

medewerkers van het bedrijf. Medewerkers kunnen inloggen op het netwerk met een gebruikersnaam en een wachtwoord. Hiervoor hoef je niet altijd op de werkvloer te zijn, maar kun je zelfs thuis inloggen op het intranet van het bedrijf.

Nadat een medewerker is ingelogd op het intranet komt hij op een soort website. Hier kan hij toegang krijgen tot de agenda, documenten, formulieren, lijsten etc.

Het intranet wordt via een CMS (Content Management System) beheerd. Dit systeem maakt het makkelijk gegevens te beheren die in een database staan.

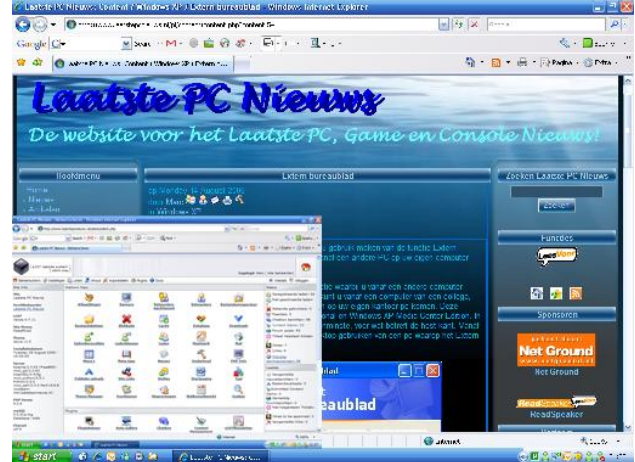

[www.laatstepcnieus.nl](http://www.laatstepcnieus.nl/) maakt gebruik van een CMS. Linksonder het beheerpaneel, de rest is bruikbaar voor klanten en bezoekers.

# **Extranet**

Een bedrijf kan er ook voor kiezen een bepaald

gedeelte van het netwerk beschikbaar te stellen voor klanten. Dit gedeelte heet het extranet. Via het extranet kan een klant zijn gegevens beheren, bestellingen plaatsen etc. Net zoals de medewerkers krijgt de klant toegang tot het netwerk via een gebruikersnaam en wachtwoord.

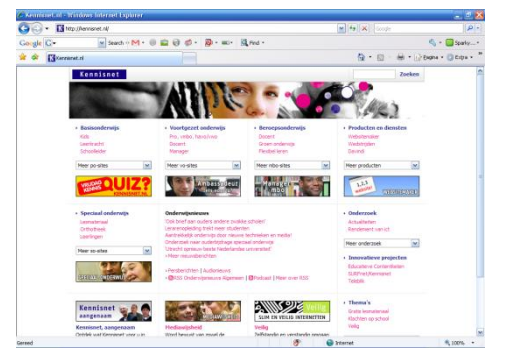

#### **Kennisnet**

Kennis net is een project van het ministerie OC en W om verschillende groepen met elkaar te verbinden. Denk hierbij aan leraren, scholieren, ouders, onderwijsinstellingen, bibliotheken, culturele organisaties etc.

#### **Toegang tot een netwerk**

Je moet beschikken over de juiste rechten om op een netwerk te mogen. Hiervoor krijg je een gebruikersnaam en wachtwoord combinatie. Als je de gebruikersnaam met het juiste wachtwoord (dat jij alleen weet) invoert krijg je toegang tot het netwerk, en jouw gegevens op dat netwerk. Je krijgt natuurlijk geen toegang tot het volledige netwerk, want het is niet de bedoeling dat iedereen wijzigingen kan aanbrengen in belangrijke documenten van het bedrijf.

Een klant kan meestal alleen bestanden lezen, en niet wijzigen. Maar een medewerker heeft de rechten gekregen om bestanden te kunnen lezen, maar ook te kunnen wijzigen.

#### **Server en cliënt**

In een netwerk van een bedrijf kun je de computers verdelen in twee groepen: Servers en cliënts. De cliënts zijn werkstations (computers waar je dagelijks op werkt). De server voert diensten uit voor de werkstations (de cliënts).

Een server kan veel diensten verlenen aan een cliënt:

- 1. Hij kan dienen als dataopslag, om gegevens op te slaan.
- 2. Hij kan dienen als mailserver, e-mails die binnenkomen worden opgeslagen op de server, een cliënt kan deze later ophalen. Ook werkt dit andersom. Als een cliënt een bericht verzend komt deze terecht bij de server, deze zorgt er op zijn beurt voor dat de e-mail verzonden word.
- 3. Hij kan dienen als printserver. Opdrachten van cliënts worden verzonden naar de server, deze zorgt ervoor dat de opdracht naar de printer verzonden wordt.
- 4. Op een server kunnen ook programma's als word en Excel worden geïnstalleerd. Als een cliënt de software nodig heeft wordt deze op de server geopend, en door de cliënt opgehaald. Een voordeel hiervan is dat de software alleen op de server geïnstalleerd hoeft te worden.

# **Draadloze netwerken**

Draadloze netwerken zijn op vandaag erg populair, want je hoeft geen kabels door het huis of bedrijf te leggen om computers met elkaar te verbinden. Ook mobiele telefoons maken uiteraard gebruik van draadloze netwerken.

# **Draadloze telefoon**

Het eerste netwerk is het netwerk voor de mobiele telefoon, het GSM (Global System for Mobile communication) netwerk. Helaas is het GSM netwerk erg traag. De opvolger van het GSM netwerk is het GPRS (General Packet Radio Service) netwerk. Dit net werk is een stuk sneller, hierdoor kun je ook gegevens versturen. GPRS heeft ook een opvolger, UMTS (Universal Mobile Telecommunication Service). Deze techniek is wederom sneller, en wordt zelfs gebruikt om videogesprekken te kunnen voeren.

Het mobiele telefoon netwerk wordt gemaakt door masten met één of meer antennes. Deze masten staan op een bepaalde afstand van elkaar, maar wel in elkaars bereik. Één antenne kan meestal 45 gesprekken verwerken, daarom staan in drukken gebieden meestal meer antennes op de masten.

### **Wi-Fi**

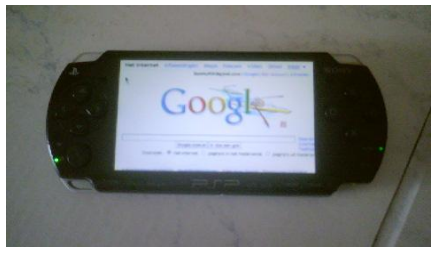

Wireless Fidelity, of in het kort Wi-Fi. Dit draadloze netwerk wordt gebruikt om computers of randapparatuur met elkaar of met het internet te verbinden. De meeste moderne apparaten zijn voorzien van Wi-Fi. Ook moderne modems bevatten Wi-Fi technologie, dit wordt een access point genoemd, omdat andere apparaten via dit "punt" toegang kunnen krijgen tot het internet. Het bereik van Wi-Fi licht meestal tussen de 15 tot 30 meter,

maar dit kan versterkt worden tot wel 100 meter.

### **Bluetooth**

Bluetouth maakt communicatie tussen verschillende (mobiel) apparaten mogelijk. Zo kun je een mobiele telefoon verbinden met de computer via bluetooth, of een draadloze muis aansluiten op een laptop zonder onhandige kabels.

Meestal wordt bluetooth gebruikt om data te verzenden van een mobiel apparaat naar het andere. Het heeft een maximaal bereik van 10 meter, maar ook dit kan versterkt worden zodat het grotere afstanden kan halen.

# **Infrarood**

Infrarood wordt dagelijks misschien wel het meest gebruikt. De afstandsbediening voor de tv, dvd-speler of videorecorder gebruikt infrarood. Ook wordt infrarood gebruikt om mobiele apparaten, printers etc. met laptops te verbinden zonder kabels. Het nadeel van infrarood is dat de apparaten elkaar moeten kunnen zien. Infrarood kan niet door vast materiaal kijken.

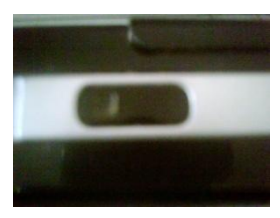

# **Telefonie**

Het bekendste en oudste communicatiemiddel is het telefoontoestel. In 1876 wist Alexander Graham Bell het eerste telefooncontact te maken. Pas na de tweede wereldoorlog werd dit systeem gebruikt als belangrijkste communicatiemiddel.

Het systeem achter de telefoon werkt vrij simpel:

- Een microfoon vangt de geluidstrillingen op.
- De geluidstrillingen worden omgezet in elektrische signalen.
- Deze elektrische signalen worden verzonden naar de telefoon centrale.
- Bij de telefooncentrale worden twee toestellen met elkaar verbonden.
- Het ontvangende toestel krijgt de elektronische signalen.  $\bullet$
- De elektronische signalen worden met een luidspreker omgezet naar gelid.

Bij de telefooncentrale werd in het begin de verbinding met de hand tot stand gebracht. Rond 1910- 1920 werd de elektromechanische schakelaar gebruikt. Door draaischijven die elektrische impulsen naar de centrale stuurt wordt de verbinding tot stand gebracht. Op vandaag worden in de telefooncentrale computers gebruikt die de verbindingen tot stand brengen.

### **Mobiele telefonie**

Met een mobiele telefoon kun je naast bellen ook gebruik maken van andere diensten. Zoals SMS, dat

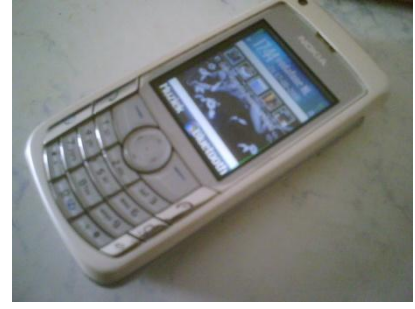

staat voor Short Message Service. Hiermee kun je tekstberichten versturen met maximaal 160 tekens. Ook kun je afbeeldingen/foto's/muziek meezenden. MMS is de opvolger van SMS. MMS staat voor Multimedia Messaging Service. Met MMS kun je grotere tekstberichten verzenden met plaatjes, foto's, muziek of videobestanden erbij. Voor het verzenden van een MMS wordt het GPRS netwerk gebruikt omdat dit een stuk sneller is dan het GSM netwerk.

# **Internet**

# **Wat is Internet?**

Internet is het grote wereldwijde computernetwerk waar miljoenen computers op aangesloten zijn. Particulieren, bedrijven, scholen, overheidsinstellingen etc. maken gebruik van het internet. Het WWW (World Wide Web) is een van de bekendste onderdelen van het internet. Je kunt via het WWW naar websites surfen. Deze websites bestaan uit verschillende pagina's die met hyperlinks aan elkaar verbonden zijn. Door op een hyperlink (knop) te klikken ga je naar een andere pagina, of een andere website. Ook is het mogelijk om bestanden (documenten, software, muziek, video's etc.) te downloaden naar de vaste schijf van je computer.

Een ander bekend onderdeel van het internet is natuurlijk het e-mailen en chatten. Zo kun je berichten versturen via e-mail, of direct met iemand praten via tekst, spraak en/of video door een chatprogramma zoals Windows Live Messenger (MSN Messenger).

Om het internet op te kunnen heb je dus zoals al eerder uitgelegd een modem nodig, dit modem moet aangesloten worden op een internet aansluiting. Maar je zult ook een abonnement bij een Internet Service Provider (ISP) nodig hebben. Bekende providers zijn KPN, Ziggo, Xs4al etc. Naast dit alles is er ook software op de computer nodig om op pagina's te kunnen surfen zoals Internet Explorer, FireFox, Mozilla etc. Meestal is deze al aanwezig.

# **Website en webpagina**

Een website is niets anders dan een verzameling pagina's die verbonden zijn met elkaar door hyperlinks (knoppen). Websites worden meestal in de computertaal HTML of PHP gebouwd. Deze websites staan meestal ook op grote servers bij een bedrijf, zoals bijvoorbeeld Net Ground.

# **Internetaansluitingen**

Er zijn twee soorten internetaansluitingen. De eerste is via de telefoonlijn, en de tweede gaat via het tv-kabel netwerk (de kabel).

De telefoonlijn is weer in 3 groepen te verdelen: PSTN, ISDN en ADSL.

# **PSTN**

Public Switched Telephone Network, dit netwerk werkt eigenlijk op dezelfde manier als bellen. Het modem belt naar de andere computer (via de telefooncentrale)

Dus: Geluidstrillingen worden omgezet in elektrische signalen, deze gaan via de telefooncentrale naar de telefoon van de andere persoon, en hier worden de elektrische signalen weer omgezet in geluid. Een nadeel van PSTN is dat je niet meer telefonisch bereikbaar bent.

Een ander nadeel van PSTN is de snelheid (meer traagheid). Gegevens kunnen maar met een snelheid van 56,6 kilo bits per seconden worden getransporteerd.

# **ISDN**

ISDN staat voor Intergrated Service Digital Network. Dit is de digitale versie van het PSTN. Het geluid wordt nu omgezet naar enen en nullen (de computertaal) en aan de andere kant worden de enen en nullen omgezet naar geluid. In tegenstelling tot PSTN kun je met ISDN wel bellen en internetten tegelijk, omdat je twee telefoonnummers over één aansluiting kunt laten gaan. Ook is de snelheid iets hoger, zo'n 64 kilo bits per seconden.

# **ADSL**

ADSL staat voor Asymmetric Digital Subscriber Line. Deze verbinding maakt gebruik van de gewonen telefoonlijn (PSTN of ISDN). Met een splitter wordt het signaal gesplitst in één voor de telefoon en der andere voor de computer. ADSL is direct ook een stuk sneller dan ISDN, met een snelheid van 1 mega bit per seconden tot 20 mega bit per seconden.

De nieuwere versies van ADSL (ADSL2 en VDSL) zijn weer sneller, ongeveer zo'n 50 mega bit per seconden.

Tegenwoordig wordt de koperen leiding vervangen door glasvezelleidingen. Glasvezel heeft een stuk minder las van storingen, en is ook een stuk sneller dan de koperen leidingen.

# **De kabel**

Deze verbinding is eigenlijk bedoeld voor het tv-signaal, maar het wordt op vandaag ook gebruikt voor internet. In het begin was de kabel nogal traag, want als er meerdere mensen gebruik maakte van deze verbinding werd het nogal langzaam.

### **Breedband**

Het woord bandbreedte geeft de snelheid van data transport aan. PSTN had een bandbreedte van ongeveer 56,6 KB/ps. ADSL en de kabel kunnen op veel hogere snelheden komen, tot wel 50 Mb/ps (via koperen leidingen) daarom worden deze twee verbindingen breedband verbindingen genoemd.

### **Hoe werkt internet?**

Via internet kan een computer dus contact maken met een andere computer. Hiervoor moet de computer wel weten waar de andere computer staat, en er moeten protocollen (afspraken) gemaakt worden om de computers met elkaar int contact te brengen.

Een huis heeft altijd een postcode en een huisnummer, dit geeft aan waar het huis staat. Bij computers werkt dit ongeveer op dezelfde manier, alleen heeft de computer geen postcode maar een IP-adres (Internet Protocol). Een IP-adres bestaat uit 4 × 1, 2 of 3 getallen, bijvoorbeeld 84.456.334.2. Websites hebben ook zo'n IP-adres. Maar dit is lastig te onthouden. Daarom worden er bij websites domeinnamen gebruikt. Bijvoorbeeld [www.laatstepcnieuws.nl.](http://www.laatstepcnieuws.nl/)

### **URL**

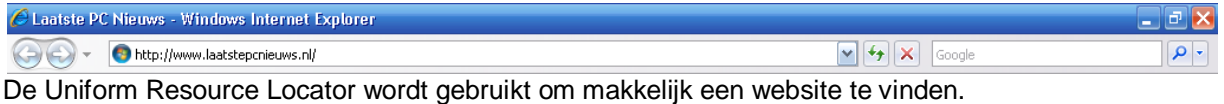

Een URL bestaat uit 4 onderdelen.

- **1. http://** geeft aan dat het om een normale HTTP website gaat.
- **2. www.** geeft aan dat je naar startpagina van de website gaat (optioneel)
- **3. Domeinnaam** bijvoorbeeld "laatstepcnieuws"
- **4. .nl** geeft aan dat de website onderdeel is van het Nederlandse internet.

http:// en www. Hoeven niet ingevoerd te worden, dit wordt automatisch gedaan door de browser. De browser moet nu nagaan welk IP-adres er bij deze URL hoort. Hiervoor wordt eerst contact

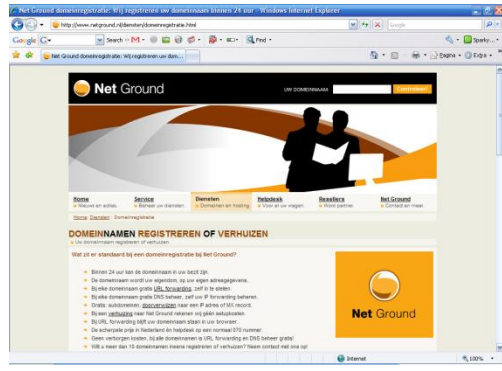

gemaakt met de DNS server (Domain Name System). Deze server zoekt in zijn database naar de domeinnaam, en stuurt het bijbehorende IP-adres terug naar de browser. De browser vraagt dan aan dit IP-adres of er een webpagina teruggezonden kan/mag worden.

### **Domein en domeinnaam**

Het domein is het twee/drie/vierdelige gedeelte achter de laatste punt. Zo heb je .com (commercieel), .nl (Nederland), .be (België), .de (Duitsland), .eu (Europa), .info (informatie) etc.

Net Ground, Webhosting & Domeinregistratie.

# **Protocollen**

Er zijn afspraken nodig om computers met elkaar te verbinden, dit worden protocollen genoemd. De drie belangrijkste zijn TCP/IP, HTTP en FTP.

# **TCP/IP**

TCP staat voor Transmission Control Protocol, en IP staat voor Internet Protocol. Het verzenden en ontvangen van gegevens gebeurt in kleine pakketjes. Het TCP zorgt ervoor dat deze pakketjes in de goede volgorde aankomen, en controleert ook of ze allemaal aangekomen zijn, en vraagt zonodig om een pakketje overnieuw te sturen. Het IP-adres dat daar bij hoort zorgt er dus voor dat de computers met elkaar kunnen communiceren.

# **HTTP**

HTTP staat voor HyperText Transfer Protocol. Dit protocol zorgt voor de juiste verbinding tussen de browser en de webserver (waar de website op staat). De webserver weet hierdoor hoe hij de webpagina moet aanvragen en verzenden.

### **FTP**

Het File Transfer Protocol. Her mee kunnen computers bestanden transporteren. Een cliënt (thuis/kantoorcomputer) kan verbinding maken met een ftp server. Nadat de server gecontroleerd heeft of je toegang hebt met een gebruikersnaam en wachtwoord mag je de bestanden zien, downloaden en beheren. Dit protocol wordt het meeste gebruikt voor het publiceren van websites.

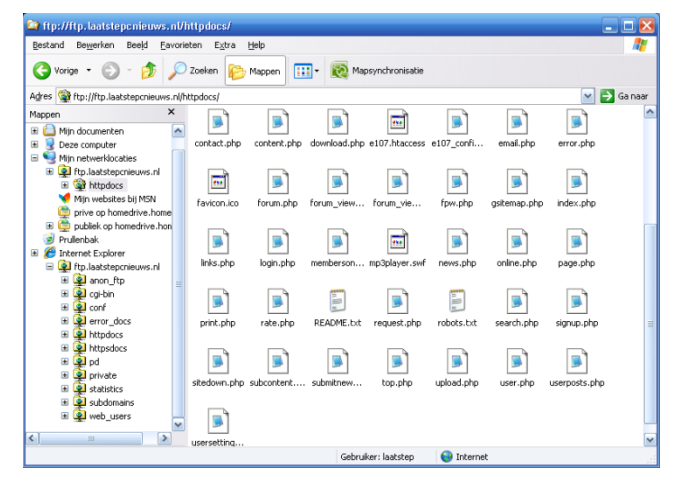

### **Hoe werkt e-mail?**

Een e-mail is niets anders dan een elektrische brief die via het internet verzonden word. Om makkelijk e-mails te ontvangen op je eigen computer kun je het beste gebruik maken van een email programma zoals Outlook of Thunderbird. Natuurlijk heb je ook een Internet Provider nodig. Deze provider heeft meestal ook een e-mail server. Hier worde e-mails naartoe verzonden, en hiervan worden ze opgehaald nar je computer.

# **Protocollen**

De e-mail server van je provider gebruikt twee protocollen namelijk: SMTP dat staat voor Simple Mail Transfer Protocol voor het verzenden van e-mails, en POP dat staat voor Post Office Protocol voor het ontvangen van e-mails. Op vandaag wordt er gebruik gemaakt van POP3 voor het ontvangen van emails, de drie staat simpelweg voor de derde versie van het protocol. In plaats van POP3 kun je ook gebruik maken van IMAP (Internet Message Access Protocol). Dit protocol is geavanceerder, hiermee kun je bepaalde gedeelten van berichten ophalen. Bijvoorbeeld alleen de tekst, en geen afbeeldingen zodat het beter leesbaar is op bijvoorbeeld een PDA.

#### **Verzenden en ontvangen**

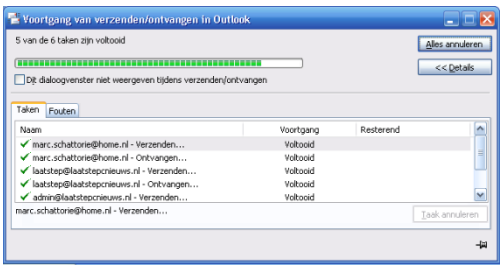

Bij het configureren van een e-mail programma moet je de server (mail.provider.nl) opgeven, en je gebruikersnaam en wachtwoord om toegang te krijgen tot jouw e-mail. Het verzenden van een e-mail gaat als volgt:

- 1. De afzender verstuurd het bericht dat is geadresseerd aan een ontvanger via het SMTP protocol.
- 2. De e-mail komt terecht op de mailsurfer van de afzender.
- 3. De e-mail wordt verzonden naar de mailserver van de provider van de ontvanger.
- 4. Deze server zorgt ervoor dat de e-mail bij de geadresseerde in het postvak komt.
- 5. De ontvanger kan de e-mail op een computer ophalen via het POP3 of IMAP protocol.

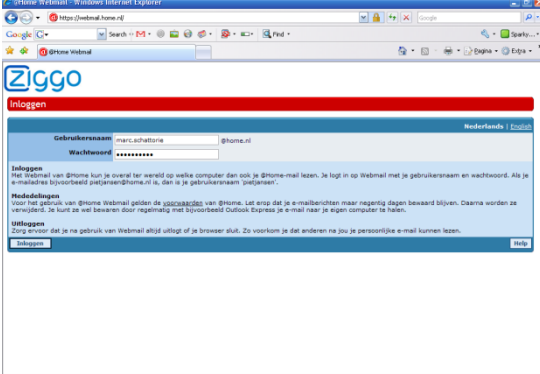

### **Webmail**

Webmail is bedoeld om je e-mail te kunnen lezen op een andere computer. Bijvoorbeeld als je in een internetcafé zit. Je kunt simpelweg met een browser naar de website van je provider om daar je e-mail te openen.

#### **Beveiliging**

Het internet wordt ook veel gebruikt door zakelijke mensen. Er worden op vandaag daarom ook veel betalingen via het internet gedaan. Het is belangrijk dat deze gegevens goed beveiligd zijn zodat andere mensen ze niet kunnen zien, en vervolgens kunnen misbruiken.

#### **Beveiligde websites**

Om websites te beveiligen worden certificaten gebruikt. Zo'n beveiligde website is te herkennen aan het protocol HTTPS. De gegevens die je me de website uitwisselt worden dus versleuteld. Dit noem je encryptie. Anderen zouden deze code niet kunnen lezen, omdat ze hem niet kennen.

Bedrijven die een beveiligde website willen maken hebben daarvoor een certificaat nodig. Dit is aan te vragen bij speciale certificeringautoriteiten. Door dit certificaat weet je dat je op de goede website bent aangekomen, en dat je gegevens beveiligd worden.

#### **Gegevens verzenden via e-mail**

Gegevens die naar websites worden gestuurd worden dus beveiligd met certificaten. Maar hoe zit dat met e-mail verkeer?

E-mail verkeer kan ook beveiligd worden met certificaten. Zodat ze niet leesbaar zijn voor anderen, en zodat mensen niet opgelicht kunnen worden met een valse afzender.

Bij de aanschaf van een certificaat worden twee "sleutels" geleverd. Één publieke sleutel, en één geheime sleutel. De publieke sleutel is voor de klant. Zodat deze de gegevens die hij/zij verzendt gecodeerd worden. De geheime sleutel dat in het bezit is van het bedrijf, kan deze gecodeerde mail openen en lezen.

# **Virtual Private Network**

Virtual Private Network, of in het kort VPN. Dit is een beveiligd netwerk dat wel gebruik maakt van het internet, maar niet voor iedereen beschikbaar is. Door het uitwisselen van certificaten kun je toegang krijgen tot dit netwerk.

Deze VPN netwerken worden meestal gebruikt voor thuisnetwerken die toegang moeten hebben het netwerk op het werk. Of om gegevens uit te wisselen tussen verschillende vestigingen van een bedrijf.

#### **Mobiel internet**

Internet is thuis en op kantoor op vandaag heel gewoon. Maar sommige mensen willen ook op vakantie of onder weg van internet gebruik kunnen maken. Dat kan heel makkelijk met bijvoorbeeld een mobiele telefoon, of laptop.

#### **Internet via een mobiele telefoon**

Op een mobiele telefoon kun je ook internetten via het GPRS-netwerk. Het nadeel hiervan is dat de verbinding erg traag is, de mobiele telefoon niet krachtig genoeg is en het beeldscherm is natuurlijk veel te klein. Daarom worden websites ook vaak in WML-formaat geleverd (WML staat voor Wireless Markup Language). Maar op vandaag zijn mobiele telefoons krachtiger en maken ze gebruik van UMTS en HSDPA. Hierdoor kunnen ze ook de normale websites in HTML of PHP makkelijk aan.

# **Internetten via een laptop**

Met een laptop kun je het internet op zoals een personal computer. Hiervoor moet er wel een draadloos netwerk in de buurt zijn. Is dit niet zo, dan kun je je mobiele telefoon gebruiken als modem om verbinding te maken met het GPRS netwerk. De mobiele telefoon kan dan via bluetooth, infrarood of via een kabeltje webpagina's naar de laptop verzenden.

#### **Hotspot**

Een laptop die beschikt over een Wi-Fi mogelijkheid kan verbinding maken met een WLAN netwerk (Wireless Local Area Network). Dit kan je thuisnetwerk zijn, het netwerk op kantoor of zelfs onbeveiligd thuisnetwerk. Ook kun je een hotspot gebruiken. De laptop kan dan contact maken met een WAP (Wireless Acces Point) netwerk.

Hotspots vindt je veel in openbare gebouwen. Meestal is dit gratis, maar het kan ook zo zijn dat je ervoor moet betalen of er zelfs een abonnement op moet hebben.

Bij dit soort betaalde hotspots moet je vaak inloggen met een gebruikersnaam en wachtwoord.

#### **Bellen via internet**

Bellen via internet is ook mogelijk. Hiervoor is weer een apart protocol, met de naam VoIP (Voice Over Internet Protocol). Er zijn meerdere manieren om via internet te kunnen bellen.

#### **Messenger**

Een Messenger is oorspronkelijk bedoeld om met tekst te chatten. Maar op vandaag worden Messengers gebruikt om met spraak en beeld te praten. Dit wordt vooral door bedrijven gebruikt voor video conferenties. De bekendste Messengers hiervoor zijn Windows Live Messenger (MSN Messenger). Het enige nadeel van dit soort Messenger is dat de persoon waarmee je wilt chatten/bellen ook een account moet hebben bij de provider van dezelfde Messenger.

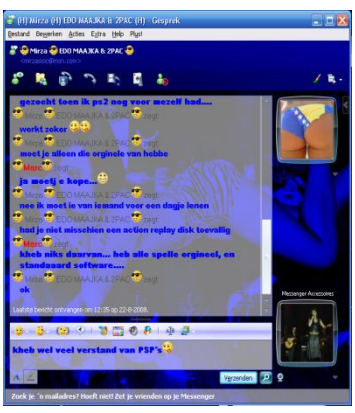

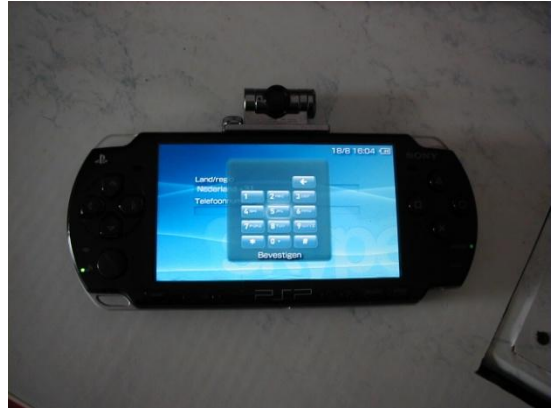

# **Skype**

Skype eigenlijk te vergelijken met de Messengers. Je kunt chatten/(video)bellen. Van computer tot computer, of zelfs vanaf mobiele apparaten. Maar het grote voordeel van Skype is dat je vanaf je computer kunt bellen naar een vaste lijn of zelfs andersom. Hiervoor is wel een abonnement nodig.

Skype op een PlayStation Portable

### **IP-telefonie**

Een IP-telefoon is vergelijkbaar met een normale vaste telefoon. Alleen is de IP-telefoon niet aangesloten op de telefoon aansluiting, maar op de router, de router heeft zijn eigen telefoon nummer. Het voordeel hiervan is dat je alleen voor het abonnement op de internetverbinding hoeft te betalen, en er dus geen aparte kosten meer zijn voor het bellen.